#### **Oracle® Application Server Integration InterConnect**

Adapter for AQ Installation and User's Guide 10*g* Release 2 (10.1.2) **Part No. B14077-01**

November 2004

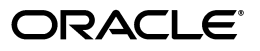

Oracle Application Server Integration InterConnect Adapter for AQ Installation and User's Guide, 10*g* Release 2 (10.1.2)

Part No. B14077-01

Copyright © 2003, 2004, Oracle. All rights reserved.

Primary Author: Vimmy K Raj, Pradeep Vasudev

Contributing Author: Ashwin Patel, Maneesh Joshi, Rahul Pathak, Harish Sriramulu

The Programs (which include both the software and documentation) contain proprietary information; they are provided under a license agreement containing restrictions on use and disclosure and are also protected by copyright, patent, and other intellectual and industrial property laws. Reverse engineering, disassembly, or decompilation of the Programs, except to the extent required to obtain interoperability with other independently created software or as specified by law, is prohibited.

The information contained in this document is subject to change without notice. If you find any problems in the documentation, please report them to us in writing. This document is not warranted to be error-free. Except as may be expressly permitted in your license agreement for these Programs, no part of these Programs may be reproduced or transmitted in any form or by any means, electronic or mechanical, for any purpose.

If the Programs are delivered to the United States Government or anyone licensing or using the Programs on behalf of the United States Government, the following notice is applicable:

U.S. GOVERNMENT RIGHTS Programs, software, databases, and related documentation and technical data delivered to U.S. Government customers are "commercial computer software" or "commercial technical data" pursuant to the applicable Federal Acquisition Regulation and agency-specific supplemental regulations. As such, use, duplication, disclosure, modification, and adaptation of the Programs, including documentation and technical data, shall be subject to the licensing restrictions set forth in the applicable Oracle license agreement, and, to the extent applicable, the additional rights set forth in FAR 52.227-19, Commercial Computer Software--Restricted Rights (June 1987). Oracle Corporation, 500 Oracle Parkway, Redwood City, CA 94065

The Programs are not intended for use in any nuclear, aviation, mass transit, medical, or other inherently dangerous applications. It shall be the licensee's responsibility to take all appropriate fail-safe, backup, redundancy and other measures to ensure the safe use of such applications if the Programs are used for such purposes, and we disclaim liability for any damages caused by such use of the Programs.

Oracle is a registered trademark of Oracle Corporation and/or its affiliates. Other names may be trademarks of their respective owners.

The Programs may provide links to Web sites and access to content, products, and services from third parties. Oracle is not responsible for the availability of, or any content provided on, third-party Web sites. You bear all risks associated with the use of such content. If you choose to purchase any products or services from a third party, the relationship is directly between you and the third party. Oracle is not responsible for: (a) the quality of third-party products or services; or (b) fulfilling any of the terms of the agreement with the third party, including delivery of products or services and warranty obligations related to purchased products or services. Oracle is not responsible for any loss or damage of any sort that you may incur from dealing with any third party.

# **Contents**

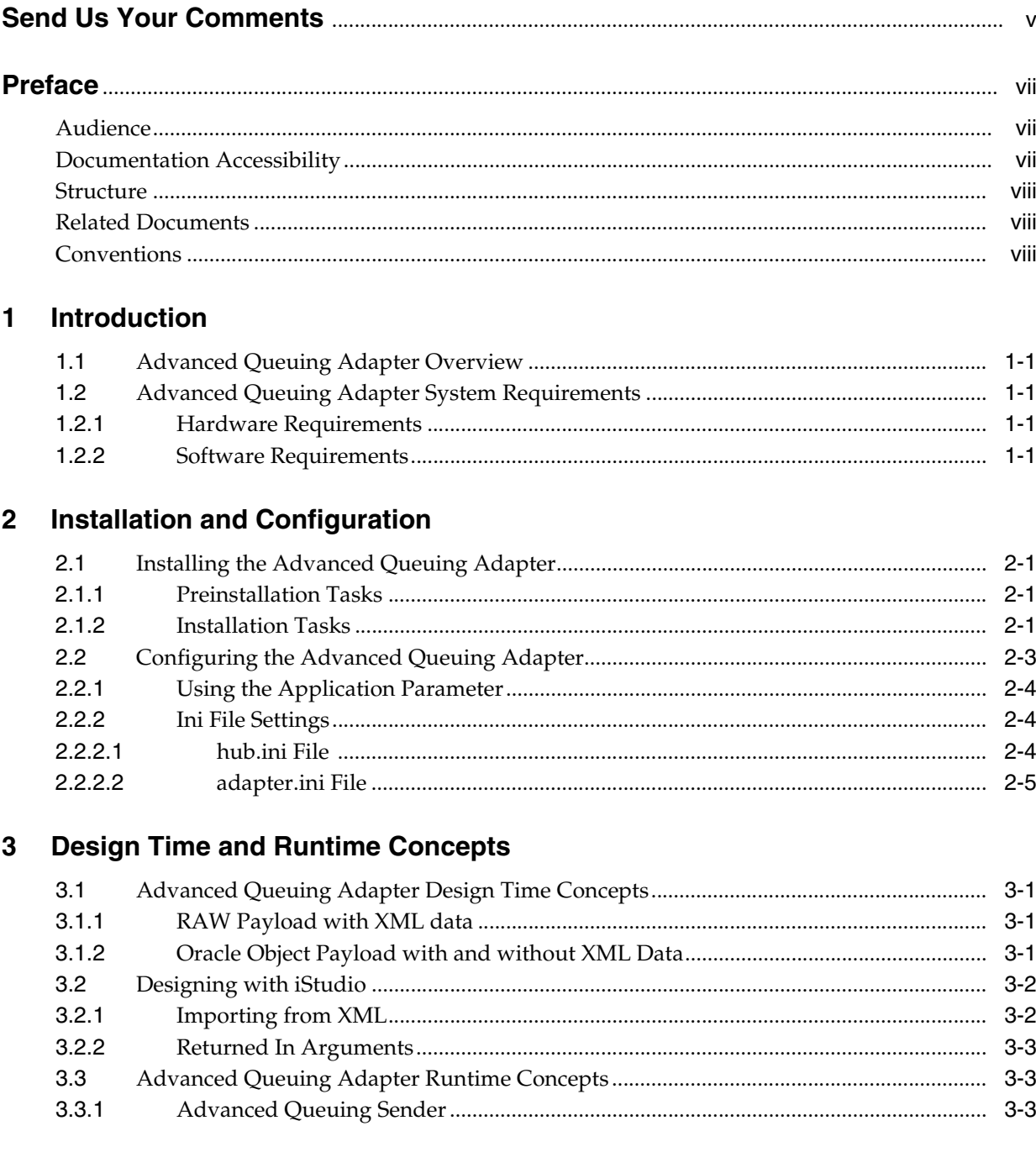

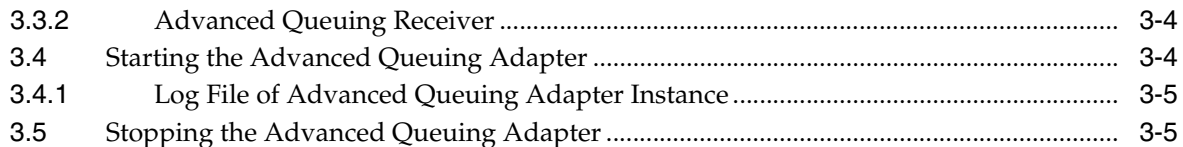

# 4 Sample Use Cases

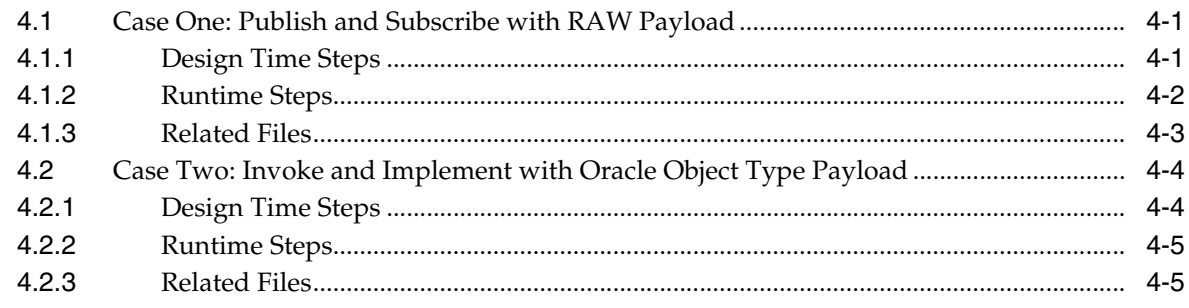

**Index** 

# **Send Us Your Comments**

#### <span id="page-4-0"></span>**Oracle Application Server Integration InterConnect Adapter for AQ Installation and User's Guide, 10***g* **Release 2 (10.1.2)**

#### **Part No. B14077-01**

Oracle welcomes your comments and suggestions on the quality and usefulness of this publication. Your input is an important part of the information used for revision.

- Did you find any errors?
- Is the information clearly presented?
- Do you need more information? If so, where?
- Are the examples correct? Do you need more examples?
- What features did you like most about this manual?

If you find any errors or have any other suggestions for improvement, please indicate the title and part number of the documentation and the chapter, section, and page number (if available). You can send comments to us in the following ways:

- Electronic mail: appserverdocs\_us@oracle.com
- FAX: 650-506-7375 Attn: Oracle Application Server Documentation Manager
- Postal service:

Oracle Corporation Oracle Application Server Documentation Manager 500 Oracle Parkway, M/S 1op6 Redwood Shores, CA 94065 USA

If you would like a reply, please give your name, address, telephone number, and electronic mail address (optional).

If you have problems with the software, please contact your local Oracle Support Services.

# **Preface**

<span id="page-6-0"></span>This Preface contains these topics:

- **[Audience](#page-6-1)**
- [Documentation Accessibility](#page-6-2)
- **[Structure](#page-7-0)**
- **[Related Documents](#page-7-1)**
- **[Conventions](#page-7-2)**

## <span id="page-6-1"></span>**Audience**

*Oracle Application Server Integration InterConnect Adapter for AQ Installation and User's Guide* is intended for system administrators of OracleAS Integration InterConnect who perform the following tasks:

- install applications
- maintain applications

To use this document, you need to know how to install and configure OracleAS Integration InterConnect.

### <span id="page-6-2"></span>**Documentation Accessibility**

Our goal is to make Oracle products, services, and supporting documentation accessible, with good usability, to the disabled community. To that end, our documentation includes features that make information available to users of assistive technology. This documentation is available in HTML format, and contains markup to facilitate access by the disabled community. Standards will continue to evolve over time, and Oracle is actively engaged with other market-leading technology vendors to address technical obstacles so that our documentation can be accessible to all of our customers. For additional information, visit the Oracle Accessibility Program Web site at

http://www.oracle.com/accessibility/

#### **Accessibility of Code Examples in Documentation**

JAWS, a Windows screen reader, may not always correctly read the code examples in this document. The conventions for writing code require that closing braces should appear on an otherwise empty line; however, JAWS may not always read a line of text that consists solely of a bracket or brace.

#### **Accessibility of Links to External Web Sites in Documentation**

This documentation may contain links to Web sites of other companies or organizations that Oracle does not own or control. Oracle neither evaluates nor makes any representations regarding the accessibility of these Web sites.

## <span id="page-7-0"></span>**Structure**

This document contains:

#### **[Chapter 1, "Introduction"](#page-12-5)**

This chapter describes the Oracle Application Server Integration InterConnect Adapter for Advanced Queuing (AQ adapter), and the hardware and software requirements.

#### **[Chapter 2, "Installation and Configuration"](#page-14-4)**

This chapter describes installation and configuration of the AQ adapter.

#### **[Chapter 3, "Design Time and Runtime Concepts"](#page-28-4)**

This chapter describes the design time and runtime concepts of the AQ adapter.

#### **[Chapter 4, "Sample Use Cases"](#page-34-3)**

This chapter provides sample use cases for the AQ adapter.

#### **[Appendix A, "Frequently Asked Questions"](#page-40-0)**

This chapter provides answers to frequently asked questions about the AQ adapter.

# <span id="page-7-1"></span>**Related Documents**

For more information, refer to these Oracle resources:

- *Oracle Application Server Integration InterConnect User's Guide*
- *Oracle Application Server Integration InterConnect Installation Guide*

Printed documentation is available for sale in the Oracle Store at

http://oraclestore.oracle.com/

To download free release notes, installation documentation, white papers, or other collateral, please visit the Oracle Technology Network (OTN). You must register online before using OTN; registration is free and can be done at

http://www.oracle.com/technology/membership/

If you already have a user name and password for OTN, then you can go directly to the documentation section of the OTN Web site at

http://www.oracle.com/technology/documentation/

# <span id="page-7-2"></span>**Conventions**

This section describes the conventions used in the text and code examples of this documentation set. It describes:

[Conventions in Text](#page-8-0)

- [Conventions in Code Examples](#page-8-1)
- [Conventions for Windows Operating Systems](#page-9-0)

#### **Conventions in Text**

We use the following conventions in text to help you more quickly identify special terms. The table also provides examples of their use.

<span id="page-8-0"></span>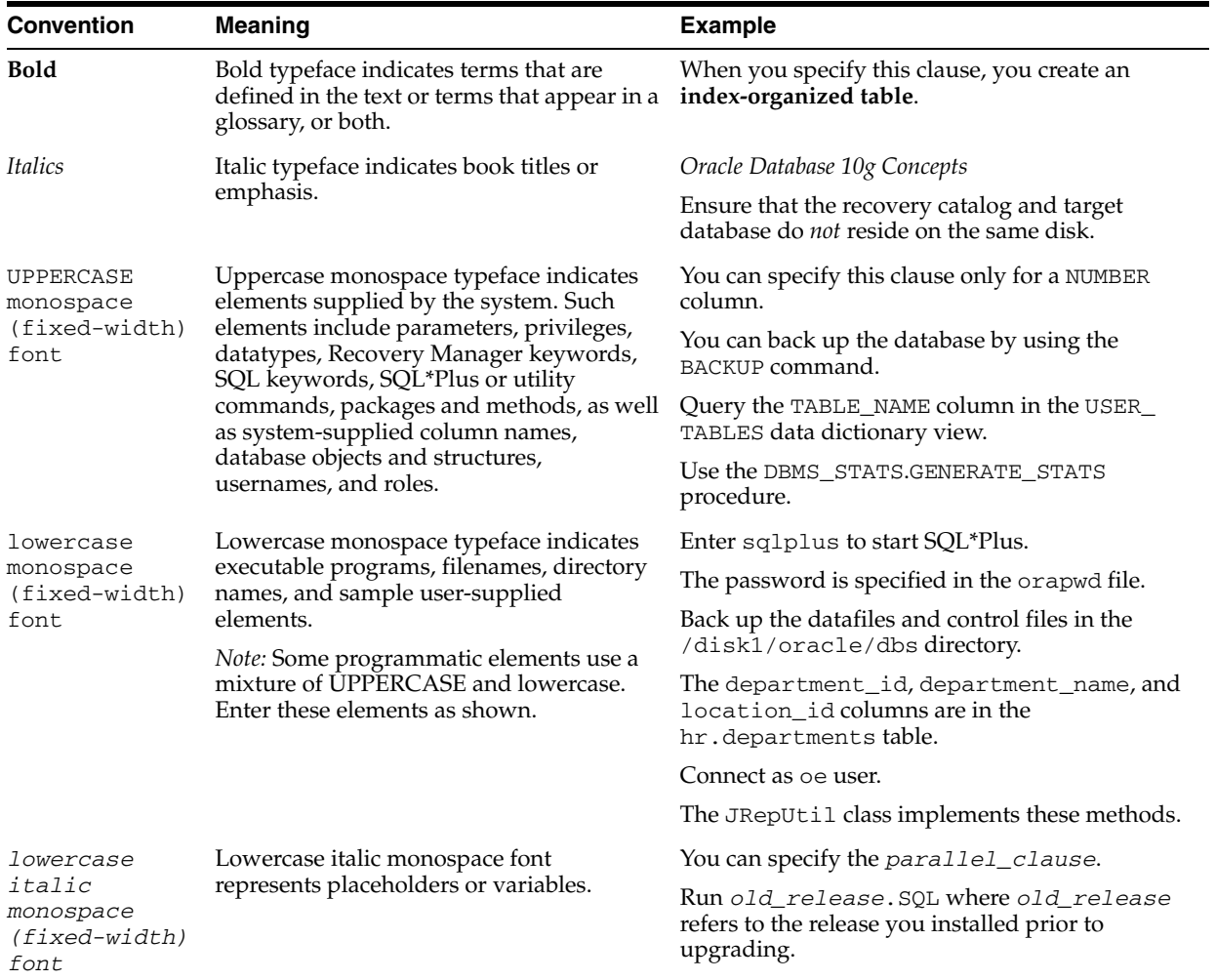

#### <span id="page-8-1"></span>**Conventions in Code Examples**

Code examples illustrate SQL, PL/SQL, SQL\*Plus, or other command-line statements. They are displayed in a monospace (fixed-width) font and separated from normal text as shown in this example:

SELECT username FROM dba\_users WHERE username = 'MIGRATE';

The following table describes typographic conventions used in code examples and provides examples of their use.

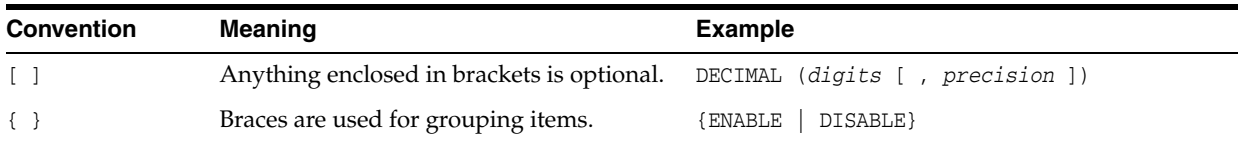

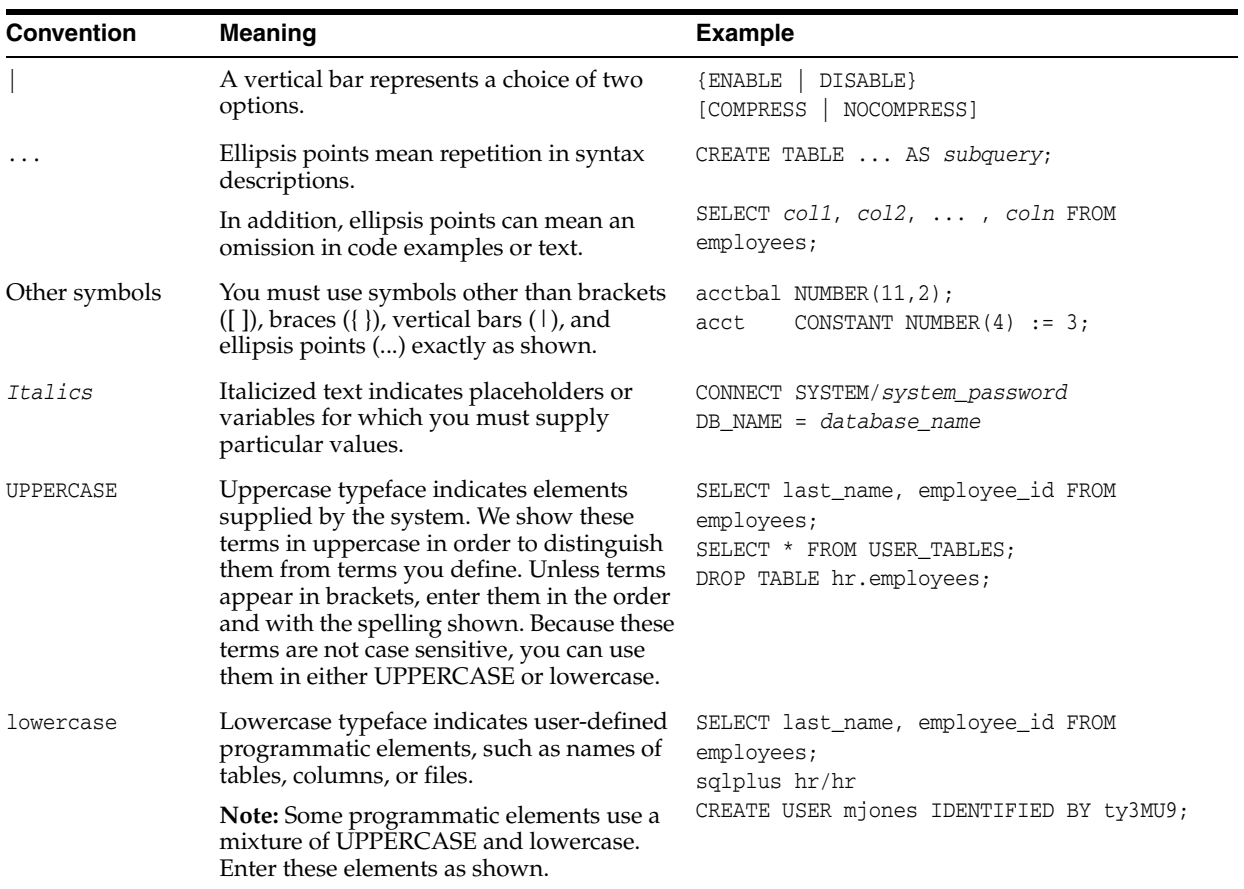

### **Conventions for Windows Operating Systems**

The following table describes conventions for Windows operating systems and provides examples of their use.

<span id="page-9-0"></span>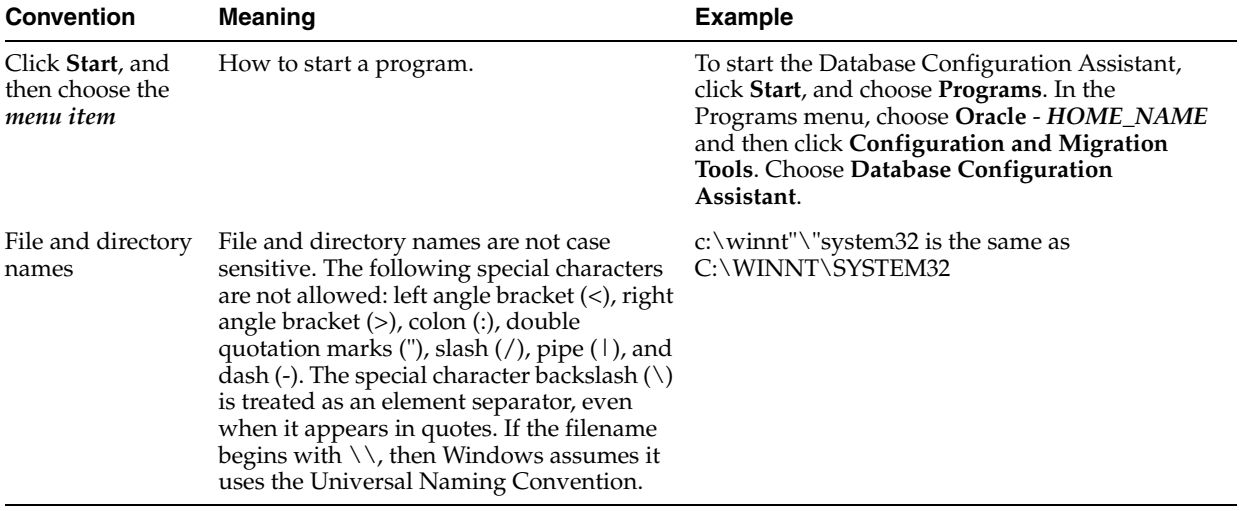

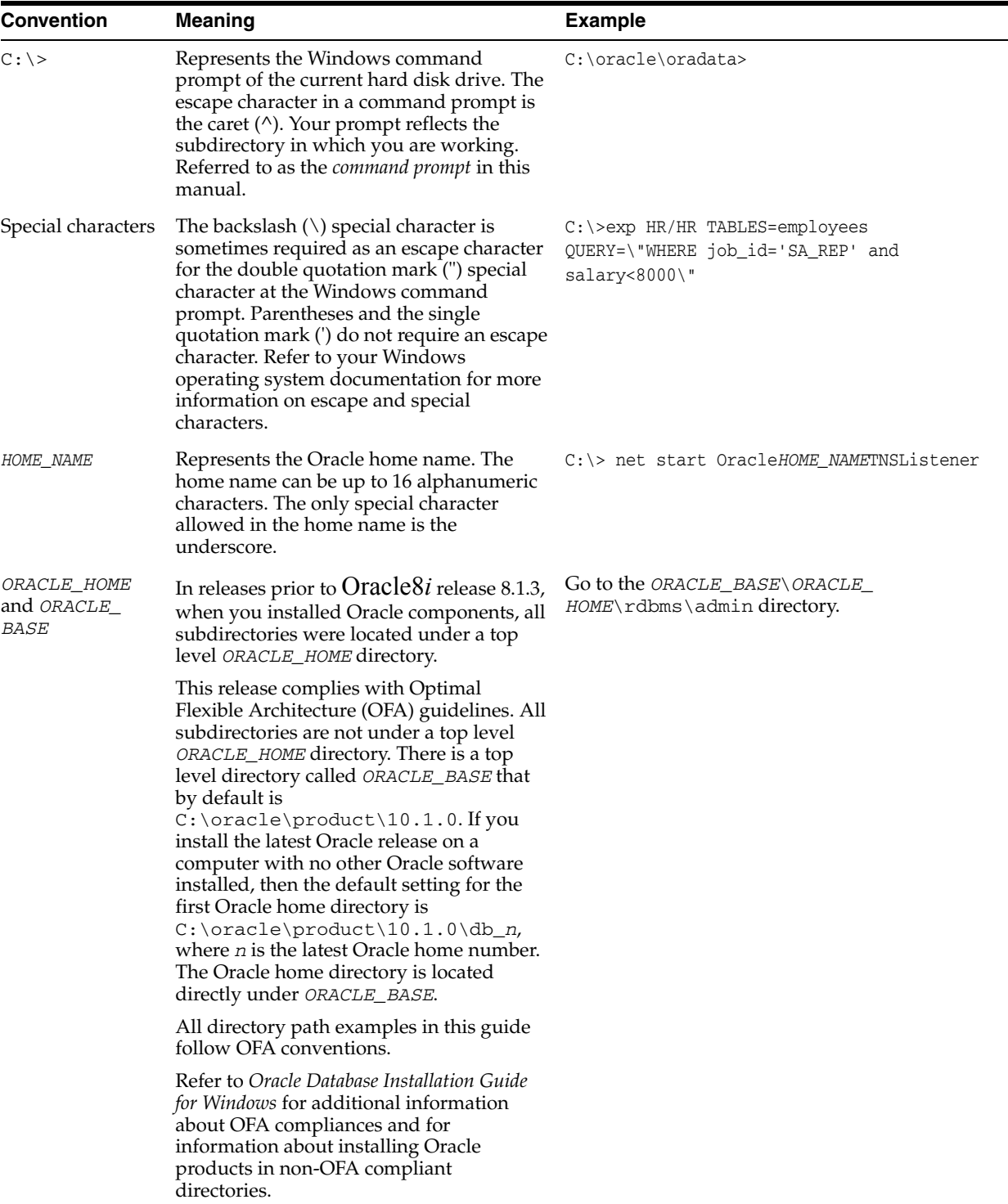

# <span id="page-12-5"></span><span id="page-12-0"></span>**1**

# **Introduction**

This chapter provides an overview on how to use Oracle Application Server Integration InterConnect (OracleAS Integration InterConnect) Adapter for Advanced Queuing (AQ adapter). It contains the following topics:

- **[Advanced Queuing Adapter Overview](#page-12-1)**
- <span id="page-12-8"></span>[Advanced Queuing Adapter System Requirements](#page-12-2)

## <span id="page-12-1"></span>**1.1** Advanced Queuing **Adapter Overview**

<span id="page-12-10"></span>The AQ adapter enables an Oracle Advanced Queuing application to be integrated with other applications that use OracleAS Integration InterConnect. The AQ adapter is useful in all Enterprise Application Integration (EAI) scenarios involving Oracle Database Advanced Queuing applications. EAI is the integration of applications and business processes within the same company.

The purpose of this guide is to explain all the necessary design time and runtime concepts of the AQ adapter.

# <span id="page-12-2"></span>**1.2 Advanced Queuing Adapter System Requirements**

The following sections describe the AQ adapter system requirements:

- **[Hardware Requirements](#page-12-3)**
- <span id="page-12-7"></span>**[Software Requirements](#page-12-4)**

#### <span id="page-12-6"></span><span id="page-12-3"></span>**1.2.1 Hardware Requirements**

[Table 1–1](#page-12-6) lists the hardware requirements for the computer where the AQ adapter will be installed.

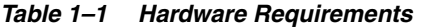

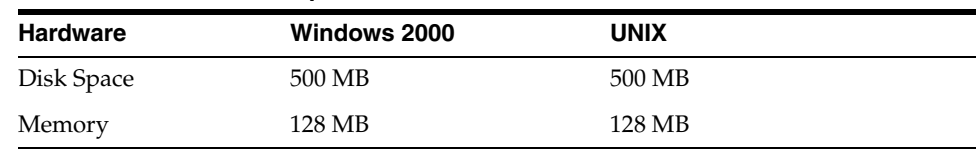

#### <span id="page-12-4"></span>**1.2.2 Software Requirements**

<span id="page-12-9"></span>The following sections describe the AQ adapter software requirements:

**[Operating System Requirements](#page-13-0)** 

- [JRE Requirements](#page-13-1)
- [Database Requirements](#page-13-3)

#### <span id="page-13-6"></span><span id="page-13-0"></span>**Operating System Requirements**

[Table 1–2](#page-13-2) lists the operating system requirements for the computer where the AQ adapter will be installed.

<span id="page-13-2"></span>*Table 1–2 Operating System Requirements*

| <b>Operating System</b> | <b>Version</b>                                         |
|-------------------------|--------------------------------------------------------|
| HP Tru64                | HP Tru64 UNIX (Alpha) 5.1b                             |
| $HP-UX$                 | HP-UX (PA-RISC) 11.11, 11.23                           |
| <b>IBM AIX</b>          | AIX (POWER) version 5.2                                |
| Linux $(x86)$           | Red Hat Enterprise Linux 2.1, 3.0<br>SuSE SLES8, SLES9 |
| Sun SPARC Solaris       | Sun SPARC Solaris 2.8 and 2.9                          |
| Microsoft Windows       | Windows XP Professional, Windows 2000(SP3 or higher)   |

#### <span id="page-13-5"></span><span id="page-13-1"></span>**JRE Requirements**

OracleAS Integration InterConnect uses Java Runtime Environment (JRE) 1.4, which is installed with its components.

#### <span id="page-13-4"></span><span id="page-13-3"></span>**Database Requirements**

The AQ adapter requires Oracle Database 8*i* and later versions.

**Note:** The AQ adapter can be installed on a remote computer. The Oracle Advanced Queuing Application does not need to be installed on the spoke computer.

# <span id="page-14-4"></span><span id="page-14-0"></span>**Installation and Configuration**

This chapter describes how to install and configure the AQ adapter. It contains the following topics:

- [Installing the Advanced Queuing Adapter](#page-14-1)
- [Configuring the Advanced Queuing Adapter](#page-16-0)

# <span id="page-14-5"></span><span id="page-14-1"></span>**2.1 Installing the Advanced Queuing Adapter**

The AQ adapter must be installed in an existing Oracle home Middle Tier for Oracle Application Server Integration InterConnect 10*g* Release 2 (10.1.2).

This section describes the following topics:

- **[Preinstallation Tasks](#page-14-2)**
- <span id="page-14-7"></span>**[Installation Tasks](#page-14-3)**

#### <span id="page-14-2"></span>**2.1.1 Preinstallation Tasks**

Consult the following guides before installing the AQ adapter:

- *Oracle Application Server Installation Guide for information about OUI startup.*
- *Oracle Application Server InterConnect Installation Guide for information on* mounting CD-ROMs, software, hardware, and system requirements for OracleAS Integration InterConnect.

#### <span id="page-14-3"></span>**2.1.2 Installation Tasks**

<span id="page-14-6"></span>To install the AQ adapter:

- **1.** Select **AQ adapter** in the Available Product Components page of the OracleAS Integration InterConnect installation, and click **Next**.
- **2.** The Set Oracle Wallet Password screen is displayed. Enter and confirm the password on the screen, which will be used to administer OracleAS Integration InterConnect installation. Click **Next**.
	- Go to step [3,](#page-15-0) if installing the AQ adapter in an OracleAS Middle Tier Oracle home that does not have an InterConnect component already installed. Ensure that the OracleAS Integration InterConnect hub has been installed.
	- Go to step [4,](#page-15-1) if installing the AQ adapter in an OracleAS Middle Tier Oracle home that has an existing InterConnect component. Ensure that it is a home directory to an OracleAS Integration InterConnect component.
- <span id="page-15-0"></span>**3.** The Specify Hub Database Connection screen is displayed. Enter information in the following fields:
	- Host Name: The host name of the computer where the hub database is installed.
	- Port Number: The TNS listener port for the hub database.
	- Database SID: The System Identifier (SID) for the hub database.
	- Password: The user password for the hub database user.
- <span id="page-15-3"></span><span id="page-15-1"></span>**4.** Click **Next**. The Specify AQ Adapter Name page is displayed.
- <span id="page-15-2"></span>**5.** Enter the application name. Blank spaces are not permitted. The default value is myAQApp.
- **6.** Click **Next**. The Application Spoke Database: Specify Database Connection Information page is displayed. This page configures the information for the spoke application database. Enter information in the following fields:
	- Host Name: The name of the computer where the spoke application database is installed.
	- Port Number: The TNS listener port for the spoke application database.
	- Database SID: The SID for the spoke application database.

<span id="page-15-4"></span>The information on this page is for Advanced Queues, from which the adapter will deliver or receive messages.

- **7.** Click **Next**. The Spoke Application Database AQ Username page is displayed. Enter information in the following fields:
	- User Name: The name the AQ adapter uses to connect to the database.
	- Password: The password for the user name.
	- Consumer Name: The consumer name used by the application that writes to the queue. The consumer name indicates that OracleAS Integration InterConnect should pick up a message. Alternatively, the AQ adapter may have a subscriber configured to which the AQ adapter corresponds.

Leave this field blank if the queues that the AQ adapter will connect to on the application database side are single consumer queues. However, if any of the queues are multiconsumer queues, then specify a consumer name.

Use one of the following methods to determine the consumer name to use:

- **–** If the code that will write a message to the queue is already available, then look at the code or the documentation that comes with it to determine the consumer name.
- **–** If the code that will write a message to the queue is not written, then enter a string as the consumer name. When the code is built, ensure that the consumer names match. Alternatively, if the queue has a subscriber configured, then use the database's Advanced Queuing APIs to find the name.
- **8.** Click **Next**. The Summary page is displayed.
- **9.** Click **Install** to install the AQ adapter and other selected components. The AQ adapter is installed in the following directory:

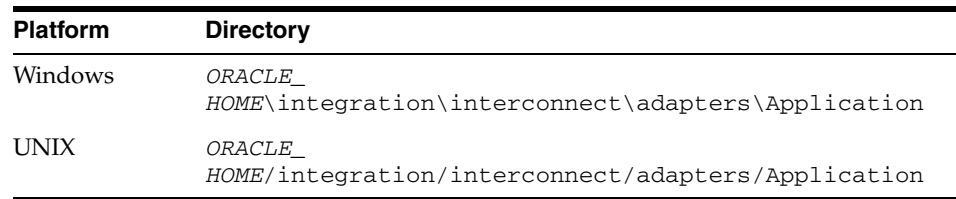

<span id="page-16-4"></span>*Application* is the value specified in Step [5](#page-15-2).

**10.** Click **Exit** on the Installation page to exit the AQ adapter installation.

# <span id="page-16-1"></span><span id="page-16-0"></span>**2.2 Configuring the Advanced Queuing Adapter**

After an AQ adapter installation, you can configure it for your needs. The following tables describe the location and details of the configuration files.

[Table 2–1](#page-16-1) describes the location where the adapter is installed:

*Table 2–1 Advanced Queuing Adapter Directory*

| <b>Platform</b> | <b>Directory</b>                                                 |
|-----------------|------------------------------------------------------------------|
| <b>UNIX</b>     | ORACLE<br>HOME/integration/interconnect/adapters/Applica<br>tion |
| Windows         | ORACLE<br>HOME\integration\interconnect\adapters\Applica<br>tion |

[Table 2–2](#page-16-3) describes the various executable files of the AQ adapter.

<span id="page-16-3"></span>*Table 2–2 Executable Files*

| <b>Description</b>                           |
|----------------------------------------------|
| Does not use parameters, starts the adapter. |
| Does not use parameters, starts the adapter. |
| Does not use parameters, stops the adapter.  |
| Does not use parameters, stops the adapter.  |
|                                              |

[Table 2–3](#page-16-2) describes the AQ adapter configuration files.

*Table 2–3 Configuration Files*

<span id="page-16-2"></span>

| <b>File</b>       | <b>Description</b>                                                                                       |
|-------------------|----------------------------------------------------------------------------------------------------|
| adapter.ini(UNIX) | Contains all the initialization parameters, which the adapter<br>reads at startup.                       |
|                   | adapter.ini (Windows) Contains all the initialization parameters, which the adapter<br>reads at startup. |

[Table 2–4](#page-17-3) describes the directories used by the AQ adapter.

<span id="page-17-3"></span>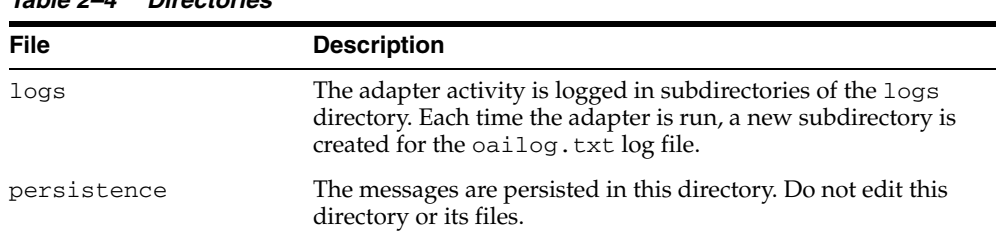

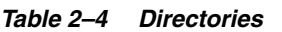

#### <span id="page-17-0"></span>**2.2.1 Using the Application Parameter**

<span id="page-17-5"></span>Adapters do not have integration logic. The AQ adapter has a generic transformation engine that processes metadata from the repository as runtime instructions to perform transformations. The application parameter defines the capabilities of an adapter, such as the messages to be published and subscribed, and the transformations to be performed. The application parameter allows the adapter to retrieve only the relevant metadata from the repository. The application parameter must match the corresponding application that will be defined in iStudio, under the Applications folder.

If you use pre-packaged metadata, then import it into the repository and start iStudio to find the corresponding application under the Applications folder. You can use this as the application name for the adapter you are installing.

<span id="page-17-7"></span>**See Also:** Step [4 on page 2-2](#page-15-1)

#### <span id="page-17-1"></span>**2.2.2 Ini File Settings**

The following are the .ini files used to configure the AQ adapter:

- [hub.ini File](#page-17-2)
- <span id="page-17-6"></span>[adapter.ini File](#page-18-0)

#### **2.2.2.1 hub.ini File**

The AQ adapter connects to the hub database using parameters in the hub.ini file located in the hub directory. [Table 2–5](#page-17-4) lists the parameters, their description, and an example for each parameter.

| <b>Parameters</b> | <b>Description</b>                                                                                                    | <b>Example</b>                                |
|-------------------|----------------------------------------------------------------------------------------------------|-----------------------------------------------|
| hub host          | The name of the computer hosting the hub database.<br>There is no default value. The value is set during<br>installation.          | hub host=mpscottpc                            |
| hub instance      | The SID of the hub database. There is no default value.<br>The value is set during installation.                                   | hub instance=orcl                             |
| hub_port          | The TNS listener port number for the hub database<br>instance. There is no default value. The value is set<br>during installation. | hub $port=1521$                               |
| hub username      | The name of the hub database schema (or user name).<br>There is no default value.                                                  | hub username=myhub                            |
| repository_name   | The name of the repository that communicates with the<br>adapter. The default value is<br>InterConnectRepository.                  | repository<br>name=InterConnectRepos<br>itory |

<span id="page-17-4"></span><span id="page-17-2"></span>*Table 2–5 hub.ini Parameters*

#### <span id="page-18-10"></span>**Oracle Real Application Clusters hub.ini Parameters**

For a hub installed on an Oracle Real Application Clusters database, the parameters listed in [Table 2–6](#page-18-1) represent information on additional nodes used for connection and configuration. These parameters are in addition to the default parameters for the primary node. In [Table 2–6](#page-18-1), x represents the node number. The number is between 2 and the number of nodes. For example, if the cluster contains  $4$  nodes,  $x$  can be a value between 2 and 4.

<span id="page-18-1"></span>*Table 2–6 Real Application Clusters hub.ini Parameters*

<span id="page-18-9"></span><span id="page-18-8"></span><span id="page-18-7"></span>

| <b>Parameter</b> | <b>Description</b>                                                                        | <b>Example</b>      |
|------------------|-------------------------------------------------------------------------------------------|---------------------|
| hub_hostx        | The host where the Real Application Clusters database is hub_host2=dscott13<br>installed. |                     |
| hub instancex    | The instance on the respective nod                                                        | hub instance2=orcl2 |
| hub num nodes    | The number of nodes in a cluster.                                                         | hub num nodes=4     |
| hub_portx        | The port where the TNS listener is listening.                                             | hub_port2=1521      |

#### <span id="page-18-6"></span>**2.2.2.2 adapter.ini File**

The AQ adapter connects to the spoke application using parameters from the adapter.ini file. [Table 2–7](#page-18-2) lists the parameters, their description, and an example for each parameter.

<span id="page-18-2"></span><span id="page-18-0"></span>*Table 2–7 adapter.ini Parameters*

<span id="page-18-5"></span><span id="page-18-4"></span><span id="page-18-3"></span>

| <b>Parameter</b>                       | <b>Description</b>                                                                                                    | <b>Example</b>                                   |
|----------------------------------------|----------------------------------------------------------------------------------------------------|--------------------------------------------------|
| agent_admin_port                       | Specifies the port through which the adapter can be<br>accessed through firewalls.                                                                                                    | agent admin port=1059                            |
|                                        | Possible Value: A valid port number.                                                                                                    |                                                  |
|                                        | Default Value: None.                                                                                                    |                                                  |
| agent_delete_file_<br>cache_at_startup | Specifies whether to delete the cached metadata during<br>start up. If any agent caching method is enabled, then<br>metadata from the repository is cached locally on the file<br>system. Set the parameter to true to delete all cached<br>metadata on start up. | agent_delete_file_<br>cache_at_<br>startup=false |
|                                        | Possible Values: true or false.                                                                                                    |                                                  |
|                                        | Default Value: false.                                                                                                    |                                                  |
|                                        | <b>Note:</b> After changing metadata or DVM tables for the<br>adapter in iStudio, you must delete the cache to<br>guarantee access to new metadata or table information.                                                                                          |                                                  |
| agent_dvm_table_<br>caching            | Specifies the Domain Value Mapping (DVM) table<br>caching algorithm.                                                                                                    | agent_dvm_table_<br>caching=demand               |
|                                        | Possible values:                                                                                                    |                                                  |
|                                        | startup: Cache all DVM tables at startup. This may<br>$\blacksquare$<br>be time-consuming if there are many tables in the<br>repository.                                                                                                    |                                                  |
|                                        | demand: Cache tables as they are used.<br>$\blacksquare$                                                                                                    |                                                  |
|                                        | none: No caching. This slows down performance.                                                                                                    |                                                  |
|                                        | Default Value: demand.                                                                                                    |                                                  |

<span id="page-19-8"></span><span id="page-19-7"></span><span id="page-19-6"></span><span id="page-19-5"></span><span id="page-19-4"></span><span id="page-19-3"></span><span id="page-19-2"></span><span id="page-19-1"></span><span id="page-19-0"></span>

| <b>Parameter</b>                          | <b>Description</b>                                                                                                    | <b>Example</b>                                    |
|-------------------------------------------|----------------------------------------------------------------------------------------------------|---------------------------------------------------|
| agent_log_level                           | Specifies the amount of logging necessary.<br>Possible values:                                                             | agent_log_level=2                                 |
|                                           | $0 =$ errors only                                                                                                    |                                                   |
|                                           | $1 =$ status and errors                                                                                                    |                                                   |
|                                           | 2=trace, status, and errors                                                                                                |                                                   |
|                                           | Default Value: 1.                                                                                                    |                                                   |
| agent_lookup_table_                       | Specifies the lookup table caching algorithm.                                                                              | agent_lookup_table_                               |
| caching                                   | Possible values:                                                                                                    | caching=demand                                    |
|                                           | startup: Cache all lookup tables at start up. This<br>may be time-consuming if there are many tables in<br>the repository. |                                                   |
|                                           | demand: Cache tables as they are used.                                                                                     |                                                   |
|                                           | none: No caching. This slows down performance.                                                                             |                                                   |
|                                           | Default Value: demand.                                                                                                    |                                                   |
| agent_max_ao_cache_<br>size               | Specifies the maximum number of application object<br>metadata to cache.                                                   | agent_max_ao_cache_<br>size=200                   |
|                                           | Possible Value: An integer greater than or equal to 1.                                                                     |                                                   |
|                                           | Default Value: 200.                                                                                                    |                                                   |
| agent_max_co_cache_<br>size               | Specifies the maximum number of common object<br>metadata to cache.                                                        | agent_max_co_cache_<br>size=100                   |
|                                           | Possible Value: An integer greater than or equal to 1.                                                                     |                                                   |
|                                           | Default Value: 100.                                                                                                    |                                                   |
| agent_max_dvm_                            | Specifies the maximum number of DVM tables to cache.                                                                       | agent_max_dvm_table_                              |
| table_cache_size                          | Possible Value: An integer greater than or equal to 1.                                                                     | cache_size=200                                    |
|                                           | Default Value: 200.                                                                                                    |                                                   |
| agent_max_lookup_<br>table_cache_size     | Specifies the maximum number of lookup tables to<br>cache.                                                                 | agent_max_lookup_<br>table_cache_size=200         |
|                                           | Possible Value: Any integer greater than or equal to 1.                                                                    |                                                   |
|                                           | Default Value: 200.                                                                                                    |                                                   |
| agent_max_message_<br>metadata_cache_size | Specifies the maximum number of message metadata<br>(publish/subscribe and invoke/implement) to cache.                     | agent_max_message_<br>metadata_cache_<br>size=200 |
|                                           | Possible Value: An integer greater than or equal to 1.                                                                     |                                                   |
|                                           | Default Value: 200.                                                                                                    |                                                   |
| agent_max_queue_<br>size                  | Specifies the maximum size that the internal OracleAS<br>Integration InterConnect message queues can grow.                 | agent_max_queue_<br>$size=1000$                   |
|                                           | Possible Value: An integer greater than or equal to 1.                                                                     |                                                   |
|                                           | Default Value: 1000.                                                                                                    |                                                   |
| agent_message_<br>selector                | Specifies conditions for message selection when the<br>adapter registers its subscription with the hub.                    | agent_message_<br>selector=%, agapp,%             |
|                                           | Possible Value: A valid Oracle Advanced Queue<br>message selector string (like ' %, aqapp, %').                            |                                                   |
|                                           | Default Value: None.                                                                                                    |                                                   |

*Table 2–7 (Cont.) adapter.ini Parameters*

<span id="page-20-6"></span><span id="page-20-5"></span><span id="page-20-4"></span><span id="page-20-3"></span><span id="page-20-2"></span><span id="page-20-1"></span><span id="page-20-0"></span>

| Parameter                              | <b>Description</b>                                                                                                    | <b>Example</b>                                                                                                    |
|----------------------------------------|----------------------------------------------------------------------------------------------------|----------------------------------------------------------------------------------------------------|
| agent_metadata_<br>caching             | Specifies the metadata caching algorithm.                                                                                                    | agent_metadata_<br>caching=demand                                                                                        |
|                                        | Possible values:                                                                                                    |                                                                                                    |
|                                        | startup: Cache everything at startup. This may be<br>Е<br>time-consuming if there are many tables in the<br>repository.                                                                |                                                                                                    |
|                                        | demand: Cache metadata as it is used.                                                                                                    |                                                                                                    |
|                                        | none: No caching. This slows down performance.                                                                                                    |                                                                                                    |
|                                        | Default Value: demand.                                                                                                    |                                                                                                    |
| agent_persistence_<br>cleanup_interval | Specifies how often to run the persistence cleaner thread, agent_persistence_<br>in milliseconds.                                                                                      | cleanup_                                                                                                    |
|                                        | Possible Value: An integer greater than or equal to<br>30000 milliseconds.                                                                                                    | interval=60000                                                                                                    |
|                                        | Default Value: 60000.                                                                                                    |                                                                                                    |
| agent_persistence_<br>queue_size       | Specifies the maximum size of internal OracleAS<br>Integration InterConnect persistence queues.                                                                                        | agent_persistence_<br>queue_size=1000                                                                                    |
|                                        | Possible Value: An integer greater than or equal to 1.                                                                                                    |                                                                                                    |
|                                        | Default Value: 1000.                                                                                                    |                                                                                                    |
| agent_persistence_<br>retry_interval   | Specifies how often the persistence thread retries when it agent_persistence_<br>fails to send an OracleAS Integration InterConnect<br>message.                                        | retry_interval=60000                                                                                                    |
|                                        | Possible Value: An integer greater than or equal to 5000<br>milliseconds.                                                                                                    |                                                                                                    |
|                                        | Default Value: 60000.                                                                                                    |                                                                                                    |
| agent_pipeline_from_<br>hub            | Specifies whether to turn on the pipeline for messages<br>from the hub to the bridge. If you set the pipeline to<br>false, then file persistence is not used in that direction.        | agent_pipeline_from_<br>hub=false                                                                                        |
|                                        | Possible Value: true, false.                                                                                                    |                                                                                                    |
|                                        | Default Value: false.                                                                                                    |                                                                                                    |
| agent_pipeline_to_<br>hub              | Specifies whether to turn on the pipeline for messages<br>from the bridge to the hub. If you set the pipeline to<br>false, then file persistence is not used in that direction.        | agent_pipeline_to_<br>hub=false                                                                                          |
|                                        | Possible Value: true, false.                                                                                                    |                                                                                                    |
|                                        | Default Value: false.                                                                                                    |                                                                                                    |
| agent_reply_message_<br>selector       | Specifies the application instance to which the reply<br>must be sent. This parameter is used if multiple adapter<br>instances exist for the given application and given<br>partition. | If application=agapp,<br>instance_number=2,then<br>agent_reply_message_<br>selector=recipient_list<br>like'%, aqapp2, %' |
|                                        | Possible Value: A string built using the application name<br>(parameter: application) concatenated with the instance<br>number (parameter:instance_number).                            |                                                                                                    |
|                                        | Default Value: None.                                                                                                    |                                                                                                    |

*Table 2–7 (Cont.) adapter.ini Parameters*

<span id="page-21-6"></span><span id="page-21-5"></span><span id="page-21-4"></span><span id="page-21-3"></span><span id="page-21-2"></span><span id="page-21-1"></span><span id="page-21-0"></span>

| Parameter                                   | <b>Description</b>                                                                                                    | <b>Example</b>                                                                     |
|---------------------------------------------|----------------------------------------------------------------------------------------------------|------------------------------------------------------------------------------------|
| agent_reply_<br>subscriber_name             | Specifies the subscriber name used when multiple<br>adapter instances are used for the given application and<br>given partition. This parameter is optional if only one<br>instance is running.                                                                                                    | If application=aqapp<br>and instance_number=2,<br>then agent_reply_<br>subscriber_ |
|                                             | Possible Value: The application name<br>(parameter: application) concatenated with the instance<br>number (parameter:instance_number).                                                                                                    | name=aqapp2                                                                        |
|                                             | Default Value: None.                                                                                                    |                                                                                    |
| agent_subscriber_<br>name                   | Specifies the subscriber name used when this adapter<br>registers its subscription.                                                                                                    | agent_subscriber_<br>name=aqapp                                                    |
|                                             | Possible Value: A valid Oracle Advanced Queue<br>subscriber name.                                                                                                    |                                                                                    |
|                                             | Default Value: None.                                                                                                    |                                                                                    |
| agent_throughput_<br>measurement<br>enabled | Specifies if the throughput measurement is enabled. Set<br>this parameter to true to turn on throughput<br>measurements.                                                                                                    | agent_throughput_<br>measurement<br>enabled=true                                   |
|                                             | Possible Value: true or false.                                                                                                    |                                                                                    |
|                                             | Default Value: true.                                                                                                    |                                                                                    |
| agent_tracking_<br>enabled                  | Specifies if message tracking is enabled. Set this<br>parameter to false to turn off tracking of messages. Set<br>this parameter to true to track messages with tracking<br>fields set in iStudio.                                                                                                    | agent_tracking_<br>enabled=true                                                    |
|                                             | Possible Value: true or false.                                                                                                    |                                                                                    |
|                                             | Default Value: true.                                                                                                    |                                                                                    |
| agent_use_custom_<br>hub_dtd                | Specifies whether to use a custom DTD for the common<br>view message when handing it to the hub. By default,<br>adapters use a specific OracleAS Integration<br>InterConnect DTD for all messages sent to the hub.                                                                                          | agent_use_custom_hub_<br>dtd=false                                                 |
|                                             | Set this parameter to true to have the adapter use the<br>DTD imported for the message of the common view<br>instead of the OracleAS Integration InterConnect DTD.                                                                                                    |                                                                                    |
|                                             | Default Value: None.                                                                                                    |                                                                                    |
| application                                 | Specifies the name of the application to which this<br>adapter connects. This must match the name specified in<br>iStudio while creating metadata.                                                                                                    | application=agapp                                                                  |
|                                             | Possible Value: An alphanumeric string.                                                                                                    |                                                                                    |
|                                             | Default Value: None.                                                                                                    |                                                                                    |
| encoding                                    | Specifies the character encoding for published messages.<br>The adapter uses this parameter to generate encoding<br>information for the encoding tag of transformed<br>OracleAS Integration InterConnect messages. OracleAS<br>Integration InterConnect represents messages internally<br>as XML documents. | encoding=Shift_JIS                                                                 |
|                                             | Possible Value: A valid character encoding.                                                                                                    |                                                                                    |
|                                             | Default Value: UTF-8.                                                                                                    |                                                                                    |
|                                             | When there is no existing encoding in the subscribed<br>message, this parameter will be used to explicitly specify<br>the encoding of the published message. This parameter<br>will be ignored when the encoding already exists in the<br>subscribed message.                                               |                                                                                    |

*Table 2–7 (Cont.) adapter.ini Parameters*

<span id="page-22-5"></span><span id="page-22-4"></span><span id="page-22-3"></span><span id="page-22-2"></span><span id="page-22-1"></span><span id="page-22-0"></span>

| Parameter       | <b>Description</b>                                                                                                    | <b>Example</b>                                                                 |
|-----------------|----------------------------------------------------------------------------------------------------|--------------------------------------------------------------------------------|
|                 | external_dtd_base_url Specify the base URL for loading external enitites and<br>DTDs. This specifies to the XML parser to resolve the<br>external entities in the instance document using the<br>given URL. | external_dtd_base_<br>$url = file://C:\InterConnect1$<br>0_1_2\adapters\AQApp\ |
|                 | Possible Value: A URL.                                                                                                    |                                                                                |
|                 | Default Value: The URL of the current user directory.                                                                                                    |                                                                                |
| instance_number | Specifies the instance number to which this adapter<br>corresponds. Specify a value only if you have multiple<br>adapter instances for the given application with the<br>given partition.                   | instance_number=1                                                              |
|                 | Possible Value: An integer greater than or equal to 1.                                                                                                    |                                                                                |
|                 | Default Value: None.                                                                                                    |                                                                                |
| nls_country     | Specifies the ISO country code. The codes are defined by nls_country=US<br>ISO-3166.                                                                                                    |                                                                                |
|                 | Possible Value: A valid code. A full list of the codes is<br>available at<br>http://www.chemie.fu-berlin.de/diverse/doc<br>/ISO_3166.html                                                                   |                                                                                |
|                 | Default Value: US.                                                                                                    |                                                                                |
|                 | <b>Note:</b> This parameter specifies date format and is<br>applicable for the date format only.                                                                                                    |                                                                                |
| nls_date_format | Specifies the format for a date field expressed as a string.                                                                                                    | Date format pattern                                                            |
|                 | Possible Value: A valid date format pattern as shown in<br>Table 2–8 for the definitions of the format characters.                                                                                          | dd/MMM/yyyy can<br>represent 01/01/2003.                                       |
|                 | Default Value: EEE MMM dd HHmmss zzz yyyy.                                                                                                    | nls_date_<br>format=dd-MMM-yy                                                  |
|                 |                                                                                                    | Multiple date formats can<br>be specified as num_nls_<br>formats=2             |
|                 |                                                                                                    | nls_date_<br>format1=dd-MMM-yy                                                 |
|                 |                                                                                                    | nls_date_<br>format2=dd/MMM/yy                                                 |
| nls_language    | Specifies the ISO language code. The codes are defined<br>by ISO-639.                                                                                                    | nls_language=en                                                                |
|                 | Possible Value: A valid code. A full list of these codes is<br>available at<br>http://www.ics.uci.edu/pub/ietf/http/relat<br>ed/iso639.txt                                                                  |                                                                                |
|                 | Default Value: en.                                                                                                    |                                                                                |
|                 | Note: This parameter specifies date format and is<br>applicable for the date format only.                                                                                                    |                                                                                |
| partition       | Specifies the partition this adapter handles in iStudio.                                                                                                    | partition=germany                                                              |
|                 | Possible Value: An alphanumeric string.                                                                                                    |                                                                                |
|                 | Default Value: None.                                                                                                    |                                                                                |
| service_class   | Specifies the entry class for the Windows service.                                                                                                    | service_                                                                       |
|                 | Possible Value:<br>oracle/oai/agent/service/AgentService.<br>Default Value: None.                                                                                                    | class=oracle/oai/agen<br>t/service/AgentServic<br>е                            |

*Table 2–7 (Cont.) adapter.ini Parameters*

<span id="page-23-5"></span><span id="page-23-4"></span><span id="page-23-3"></span><span id="page-23-2"></span><span id="page-23-1"></span><span id="page-23-0"></span>

| Parameter                         | <b>Description</b>                                                                                                    | <b>Example</b>                                                                      |
|-----------------------------------|----------------------------------------------------------------------------------------------------|-------------------------------------------------------------------------------------|
| service_classpath                 | Specifies the class path used by the adapter JVM. If a<br>custom adapter is developed and the adapter is to pick<br>up any additional jar files, then add the files to the<br>existing set of jar files. | service_<br>classpath=D:\oracle\o<br>raic\integration\inte<br>rconnect\lib\oai.jar; |
|                                   | Possible Value: A valid PATH setting.                                                                                                    | $D:\overline{\acute{\}or} \bar{c}\$<br>classes12.zip                                |
|                                   | Default Value: None.                                                                                                    |                                                                                     |
|                                   | This parameter is for Microsoft Windows only.                                                                                                    |                                                                                     |
| service_jdk_dll                   | Specifies the Dynamic Link Library(DLL) that the<br>adapter JVM should use.                                                                                                    | service_jdk_<br>dll=jvm.dll                                                         |
|                                   | Possible Value: A valid jvm.dll.                                                                                                    |                                                                                     |
|                                   | Default Value: jvm.dll.                                                                                                    |                                                                                     |
|                                   | This parameter is for Microsoft Windows only.                                                                                                    |                                                                                     |
| service_jdk_version               | Specifies the JDK version that the adapter JVM should<br>use.                                                                                                    | service_jdk_<br>version=1.4                                                         |
|                                   | Possible Value: A valid JDK version number.                                                                                                    |                                                                                     |
|                                   | Default Value: 1.4                                                                                                    |                                                                                     |
|                                   | This parameter is for Microsoft Windows only.                                                                                                    |                                                                                     |
| service_max_heap_                 | Specifies the maximum heap size for the adapter JVM.                                                                                                    | service_max_heap_                                                                   |
| size                              | Possible Value: A valid JVM heap size.                                                                                                    | size=536870912                                                                      |
|                                   | Default Value: 536870912.                                                                                                    |                                                                                     |
|                                   | This parameter is for Microsoft Windows only.                                                                                                    |                                                                                     |
| service_max_java_                 | Specifies the maximum size the JVM stack can grow.                                                                                                    | service_max_java_                                                                   |
| stack_size                        | Possible Value: A valid JVM maximum stack size.                                                                                                    | stack_size=409600                                                                   |
|                                   | Default Value: Default value for the JVM.                                                                                                    |                                                                                     |
|                                   | This parameter is for Microsoft Windows only.                                                                                                    |                                                                                     |
| service_max_native_<br>stack_size | Specifies the maximum size the JVM native stack can<br>grow.                                                                                                    | service_max_native_<br>$size=131072$                                                |
|                                   | Possible Value: The valid JVM maximum native stack<br>size.                                                                                                    |                                                                                     |
|                                   | Default Value: Default value for the JVM.                                                                                                    |                                                                                     |
|                                   | This parameter is for Microsoft Windows only.                                                                                                    |                                                                                     |
| service_min_heap_                 | Specifies the minimum heap size for the adapter JVM.                                                                                                    | service_min_heap_                                                                   |
| size                              | Possible Value: The valid JVM heap size.                                                                                                    | size=536870912                                                                      |
|                                   | Default Value: 536870912.                                                                                                    |                                                                                     |
|                                   | This parameter is for Microsoft Windows only.                                                                                                    |                                                                                     |

*Table 2–7 (Cont.) adapter.ini Parameters*

<span id="page-24-2"></span><span id="page-24-1"></span>

| <b>Parameter</b>         | <b>Description</b>                                                                                                    | <b>Example</b>                                        |  |
|--------------------------|----------------------------------------------------------------------------------------------------|-------------------------------------------------------|--|
| service_num_vm_args      | Specifies the number of service_vm_argnumber<br>parameters specified in JVM.                                                                                                    | service_num_vm_args=1                                 |  |
|                          | Possible Value: The number of service ym<br>argnumber parameters.                                                                                                    |                                                       |  |
|                          | Default Value: None.                                                                                                    |                                                       |  |
|                          | This parameter is for Microsoft Windows only.                                                                                                    |                                                       |  |
| service_path             | Specifies the environment variable PATH. The PATH<br>variable is set before starting the Java Virtual Machine<br>(JVM). Typically, list all directories that contain<br>necessary DLLs. | service<br>path=%JREHOME%\bin;D:<br>\oracle\oraic\bin |  |
|                          | Possible Value: The valid PATH environment variable<br>setting.                                                                                                    |                                                       |  |
|                          | Default Value: None.                                                                                                    |                                                       |  |
|                          | This parameter is for Microsoft Windows only.                                                                                                    |                                                       |  |
| service_vm_<br>argnumber | Specifies any additional arguments to the JVM. For<br>example, to retrieve line numbers in any stack traces, set<br>service_vm_arg1=java.compiler=NONE. If a list of                    | service_vm<br>$arg1 = java.compile$<br><b>NONE</b>    |  |
|                          | arguments exists, then use multiple parameters as shown<br>in the example, by incrementing the last digit by 1.                                                                         | service_vm_<br>arg2=oai.adapter=.aq                   |  |
|                          | Possible Value: A valid JVM argument.                                                                                                    |                                                       |  |
|                          | Default Value: None.                                                                                                    |                                                       |  |
|                          | This parameter is for Microsoft Windows only.                                                                                                    |                                                       |  |

*Table 2–7 (Cont.) adapter.ini Parameters*

<span id="page-24-3"></span>Table 2-8 shows the reserved characters used to specify the value of the nls\_date\_ format parameter. Use the characters, to define date formats.

<span id="page-24-0"></span>

| Letter | <b>Description</b>         | <b>Example</b>    |  |  |
|--------|----------------------------|-------------------|--|--|
| G      | Era designator             | AD                |  |  |
| У      | Year                       | 1996 or 96        |  |  |
| М      | Month in year              | July or Jul or 07 |  |  |
| W      | Week in year               | 27                |  |  |
| W      | Week in month              | 2                 |  |  |
| D      | Day in year                | 189               |  |  |
| d      | Day in month               | 10                |  |  |
| F      | Day of week in month       | Number 2          |  |  |
| Ε      | Day in week                | Tuesday or Tue    |  |  |
| a      | a.m./p.m. marker           | P.M.              |  |  |
| H      | Hour in day $(0-23)$       | 0                 |  |  |
| k      | Hour in day $(1-24)$       | 24                |  |  |
| Κ      | Hour in a.m./p.m. (0-11)   | 0                 |  |  |
| h      | Hour in $a.m./p.m. (1-12)$ | 12                |  |  |
| m      | Minute in hour             | 30                |  |  |

*Table 2–8 Reserved Characters for the Value of the nls\_date\_format Parameter*

| Letter | <b>Description</b> | <b>Example</b> |  |
|--------|--------------------|----------------|--|
| S      | Second in minute   | 55             |  |
|        | Millisecond        | 978            |  |

*Table 2–8 (Cont.) Reserved Characters for the Value of the nls\_date\_format Parameter*

#### <span id="page-25-1"></span>**Advanced Queuing Adapter-specific Parameters**

[Table 2–9](#page-25-0) lists the parameters specific to the AQ adapter.

<span id="page-25-0"></span>*Table 2–9 Advanced Queuing Adapter-specific Parameters*

<span id="page-25-7"></span><span id="page-25-6"></span><span id="page-25-5"></span><span id="page-25-4"></span><span id="page-25-3"></span><span id="page-25-2"></span>

| <b>Parameter</b>            | <b>Description</b>                                                                                                    | <b>Example</b>                     |  |  |
|-----------------------------|----------------------------------------------------------------------------------------------------|------------------------------------|--|--|
| aq_bridge_consumer_<br>name | If all the queues that this adapter will connect to on the<br>application database side are single consumer queues,<br>then this can be left blank. If, however, any of the queues<br>is a multiconsumer queue, then specify a consumer<br>name.  | aq_bridge_consumer_<br>name=aquser |  |  |
|                             | Possible Value: aq_bridge_username.                                                                                                    |                                    |  |  |
|                             | Default Value: None.                                                                                                    |                                    |  |  |
|                             | Note: If you are integrating B2B with OracleAS<br>Integration InterConnect, then set the parameter<br>aq_bridge_consumer_name to b2b_user. Also set<br>the AQ adapter to listen on IP_IN_QUEUE. For example,<br>aq_bridge_consumer_name=b2b_user. |                                    |  |  |
| aq_bridge_host              | Name of the computer hosting the database instance<br>specified by aq_bridge_instance.                                                                                                    | aq_bridge_<br>host=mpscott-pc      |  |  |
|                             | Default Value: None.                                                                                                    |                                    |  |  |
| aq_bridge_instance          | The SID of the database instance.                                                                                                    | aq_bridge_                         |  |  |
|                             | Default Value: None.                                                                                                    | instance=orcl                      |  |  |
| aq_bridge_owner             | The owner of the advanced queue.                                                                                                    | aq_bridge_                         |  |  |
|                             | Possible Value: aq_bridge_username.                                                                                                    | owner=aquser                       |  |  |
|                             | Default Value: None.                                                                                                    |                                    |  |  |
| aq_bridge_password          | The password corresponding to the aq_bridge_<br>username parameter.                                                                                                    | aq_bridge_<br>password=welcome     |  |  |
|                             | Possible Value: aquser.                                                                                                    |                                    |  |  |
|                             | Default Value: None.                                                                                                    |                                    |  |  |
|                             | <b>Note:</b> All passwords are stored in Oracle Wallet. Refer to<br>How do I secure my passwords? for more details on how<br>to modify and retrieve the password using Oracle<br>Wallet.                                                          |                                    |  |  |
| aq_bridge_port              | The port where the TNS listener is running for the<br>database instance specified by aq_bridge_instance.                                                                                                    | aq_bridge_port=1521                |  |  |
|                             | Possible Value: A TNS listener number.                                                                                                    |                                    |  |  |
|                             | Default Value: None.                                                                                                    |                                    |  |  |

<span id="page-26-5"></span>

| <b>Parameter</b>    | <b>Description</b>                                                                                                    | <b>Example</b>                                                  |
|---------------------|----------------------------------------------------------------------------------------------------|-----------------------------------------------------------------|
| aq_bridge_thin_jdbc | This indicates whether to use thin JDBC when talking to<br>the database.                                                                                                    | ag bridge thin<br>idbc=true                                     |
|                     | Default Value: true.                                                                                                    |                                                                 |
| aq_bridge_username  | The schema user name that the bridge should connect to<br>which dequeus or enqueues messages from a queue in<br>order to publish or subscribe to events defined using<br>iStudio. | ag bridge<br>username=aquser                                    |
|                     | Possible Value: aguser.                                                                                                    |                                                                 |
|                     | Default Value: None.                                                                                                    |                                                                 |
| bridge_class        | Specifies the entry class for the AQ adapter. Once set, the<br>value cannot be modified.<br>Default Value: None.                                                                  | bridge<br>class=oracle.oai.agen<br>t.adapter.aq.<br>XMLAOBridge |

*Table 2–9 (Cont.) Advanced Queuing Adapter-specific Parameters*

<span id="page-26-7"></span><span id="page-26-6"></span>**Oracle Real Application Clusters adapter.ini Parameters for the Advanced Queuing Adapter** When the AQ adapter is servicing a Real Application Clusters database as the spoke database, parameters listed in [Table 2–10](#page-26-0) represent information on connection and configuration.

<span id="page-26-4"></span><span id="page-26-3"></span><span id="page-26-2"></span><span id="page-26-1"></span>**Parameter Construction Description Construction Construction Construction Construction Construction Construction** aq\_bridge\_host*x* Indicates the host for node *x*. aq\_bridge\_ host2=dsunram13 aq\_bridge\_instance*x* Indicates the instance on node *x*. aq\_bridge\_ instance2=orcl2 aq\_bridge\_num\_nodes Indicates the number of nodes in a cluster. aq\_bridge\_num\_nodes=4 aq\_bridge\_port*x* Indicates the port for node *x*. aq\_bridge\_port2=1421

<span id="page-26-0"></span>*Table 2–10 Real Application Clusters adapter.ini Parameters*

# <span id="page-28-4"></span><span id="page-28-0"></span>**Design Time and Runtime Concepts**

This chapter describes the design time and runtime concepts for the AQ adapter. It contains the following topics:

- [Advanced Queuing Adapter Design Time Concepts](#page-28-1)
- [Designing with iStudio](#page-29-0)
- [Advanced Queuing Adapter Runtime Concepts](#page-30-1)
- **[Starting the Advanced Queuing Adapter](#page-31-1)**
- <span id="page-28-5"></span>[Stopping the Advanced Queuing Adapter](#page-32-1)

# <span id="page-28-1"></span>**3.1 Advanced Queuing Adapter Design Time Concepts**

The following topics discuss the iStudio concepts pertinent to the AQ adapter. The AQ adapter can handle the following payload types:

- [RAW Payload with XML data](#page-28-2)
- <span id="page-28-7"></span>[Oracle Object Payload with and without XML Data](#page-28-3)

#### <span id="page-28-2"></span>**3.1.1 RAW Payload with XML data**

You can use iStudio to import a Document Type Definition (DTD) and configure an application where the corresponding message can be picked up or placed by the adapter. If the queue has been configured for RAW payload, then the message payload is plain XML.

<span id="page-28-6"></span>**See Also:** [Chapter 4, "Sample Use Cases"](#page-34-3)

#### <span id="page-28-3"></span>**3.1.2 Oracle Object Payload with and without XML Data**

In addition to RAW payloads, the AQ adapter supports Oracle Object Types. The AQ adapter provides complete flexibility to import the Advanced Queue's Oracle Object Type payload. Thus, the attributes associated with objects within this Oracle Object Type can be of different XML types.

For example, assume that you wish to send two objects, Customer and PurchaseOrder, as part of one OracleAS Integration InterConnect message. The corresponding DTDs are customer.dtd and purchaseOrder.dtd. When an Oracle Advanced Queue is *inQueue*, it contains an Oracle Object Type payload (Customer CLOB, CreationDATE, and PurchaseOrder BLOB). In this example, the application is enqueuing an Oracle Object containing Customer XML adhering to customer.dtd, a creation date, and a Purchase Order XML adhering to PurchaseOrder.dtd.

The following steps describe the tasks performed in iStudio to complete the example:

**1.** Create iStudio datatypes and import the corresponding XML DTDs.

**Note:** This issue only affects users using queues with an Oracle Object Type payload.

For example, create an application datatype called DTDs and then select **Import** from XML to import customer.dtd. Import PurchaseOrder.dtd in the same way. Select **Reload** from the File menu, then select the current project.

Use the Import From the Database option when creating published events, subscribed events, invoked procedures, or implemented procedures.

**Note:** Log in as the system user when importing DTDs on the Define Application View dialog.

The three corresponding OracleAS Integration InterConnect attributes, Customer String, CreationDate Date, and PurchaseOrder String are created in iStudio.

**2.** Change the datatype of the Customer attribute from string to the attribute created when customer.dtd was imported. Similarly, change the datatype for the PurchaseOrder attribute to correspond to the one created using PurchaseOrder.dtd.

# <span id="page-29-0"></span>**3.2 Designing with iStudio**

The following steps describe how to create metadata using iStudio. To create metadata in iStudio, you should be familiar with the general process of creating metadata.

<span id="page-29-2"></span>**See Also:** *Oracle Application Server Integration InterConnect User's Guide*

#### <span id="page-29-3"></span><span id="page-29-1"></span>**3.2.1 Importing from XML**

- **1.** Select **Import XML** on the Publish or Subscribe Wizard. The File dialog is displayed.
- **2.** Select the DTD file. A list of all nodes is displayed.
- **3.** Select the root element.

**See Also:** *Oracle Application Server Integration InterConnect User's Guide*

The following are salient points when working with AQ adapter:

- Specify the Message Type as AQ for Advanced Queue applications.
- Common view: Create by importing from XML and specifying the DTD file.
- Application view:
	- Raw Payload: Import from XML.
	- Object Payload: Import from the database by selecting the queue payload.
- Event map usage: Event maps need to be used only if two or more events published by a particular application have the same application view structure.
- Follow these steps to specify the application queues:
	- **1.** Expand the Applications container on the deploy tab in iStudio.
	- **2.** Expand applicationName.
	- **3.** Expand the Routing container.
	- **4.** Right-click **Application Queues**, and click **Edit**.
	- **5.** Enter the Application Queue Names for the AQ adapter to subscribe and publish messages to.
	- **6.** Click **OK**.

#### <span id="page-30-0"></span>**3.2.2 Returned In Arguments**

<span id="page-30-5"></span>Returned In Arguments are used only when invoking procedures. Returned In Arguments propagate IN/OUT attributes contained in both request and reply messages. Without this feature, these IN/OUT attributes would have to exist in both the common view and the application view of the implementor and mappings would need to exist to copy these attributes between the views.

You can use one of these Returned In Arguments to correlate the reply with an asynchronous request.

For example, assume a Customer object exists which looks like the following in the application view:

```
Customer
   Name
   ID
   Contact
     Address
       City
       State
        Zip
     Phone
        AreaCode
        PhoneNumber
```
This Customer object is to be sent as part of a CreateCustomer message. If ID should be both in the request and the reply, then it should be an IN/OUT parameter. Click **Returned In Args** in the Invoke Wizard and select ID in the Please Select In Arguments and the Please Select Out Arguments dialogs.

### <span id="page-30-1"></span>**3.3 Advanced Queuing Adapter Runtime Concepts**

<span id="page-30-3"></span>This section describes the runtime concepts of the AQ adapter. It contains the following topics:

- **[Advanced Queuing Sender](#page-30-2)**
- <span id="page-30-4"></span>**[Advanced Queuing Receiver](#page-31-0)**

#### <span id="page-30-2"></span>**3.3.1 Advanced Queuing Sender**

The AQ adapter consists of the bridge and the runtime agent. The bridge is constantly polling the queue chosen for publishing messages in the aq\_bridge\_username

schema as specified in the adapter.ini file. A new message in this queue indicates a new outbound OracleAS Integration InterConnect message waiting to be sent by the adapter. The adapter then picks up the message, builds the corresponding OracleAS Integration InterConnect message, stores it, transforms it to the common view, and routes it to the hub. From the hub, the message is routed to the corresponding subscriber based on configuration done using iStudio, which could be content-based or subscription-based.

The application and the AQ adapter communicate using the publishing and invoking queues residing in the aq\_bridge\_username parameter for outbound messages and by subscribing and implementing queues for inbound messages. Thus, if the AQ adapter is down while the application is publishing OracleAS Integration InterConnect messages, these messages are held in the queues and will be picked up in the order they were enqueued by the AQ adapter once it is up and running. If there are messages in the queues that should no longer be published, then dequeue them manually.

### <span id="page-31-0"></span>**3.3.2 Advanced Queuing Receiver**

<span id="page-31-2"></span>On the subscribing or receiving side, the AQ adapter receives the message from the hub, transforms it from common view to application view, and passes it to the bridge, which enqueues the message to the subscribe queue configured on the Deploy tab of iStudio. The application then picks this message from this queue. If the AQ adapter is an implementor instead of a subscriber, then the correlation fields are used to correlate between the request enqueued by the adapter and the reply enqueued by the application in the reply queue.

# <span id="page-31-3"></span><span id="page-31-1"></span>**3.4 Starting the Advanced Queuing Adapter**

Based on the operating system, the process for starting the adapter varies.

- To start the AQ adapter on UNIX:
	- **1.** Change to the directory containing the start script.

*cd ORACLE\_HOME*/integration/interconnect/adapters/*Application*

- **2.** Type **start** and press **Enter**.
- To start the AQ adapter from Services on Windows:
	- **1.** Access the Services window from the Start menu. The Services window is displayed.

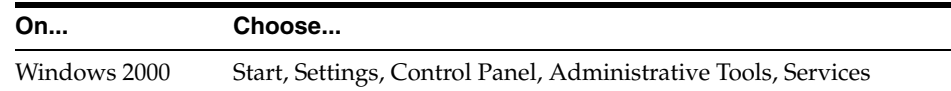

- **2.** Select the **OracleHomeOracleASInterConnectAdapter-Application** service.
- **3.** Start the service based on the operating system.

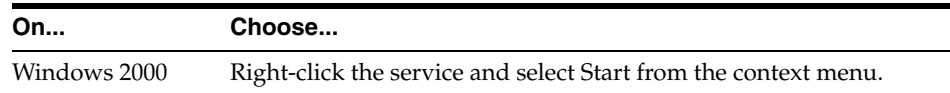

**Note:** You can also start and stop the AQ adapter using the IC Manager. Refer to *Oracle Application Server Integration InterConnect User's Guide* for more details.

#### <span id="page-32-2"></span><span id="page-32-0"></span>**3.4.1 Log File of Advanced Queuing Adapter Instance**

You can verify the start up status of the AQ adapter by viewing the oailog.txt files. The files are located in the timestamped subdirectory of the log directory in the AQ adapter directory. Subdirectory names take the following form:

timestamp\_in\_milliseconds

The following is an example of the information about an AQ adapter that started successfully:

```
The Adapter service is starting..
Registering your application (AQAPP)..
Initializing the Bridge oracle.oai.agent.adapter.aq.XMLAQBridge..
AQ Adapter: created a reader for queue xml_q1.
Starting the Bridge oracle.oai.agent.adapter.aq.XMLAQBridge..
Service started successfully.
```
### <span id="page-32-3"></span><span id="page-32-1"></span>**3.5 Stopping the Advanced Queuing Adapter**

Based on the operating system, the process for stopping the adapter varies.

- To stop the AQ adapter on UNIX:
	- **1.** Change to the directory containing the stop script.

cd ORACLE\_HOME/integration/interconnect/adapters/*Application*

- **2.** Type **stop** and press **Enter**.
- To stop the AQ adapter from Services on Windows:
	- **1.** Access the Services window from the Start menu. The Services window is displayed.

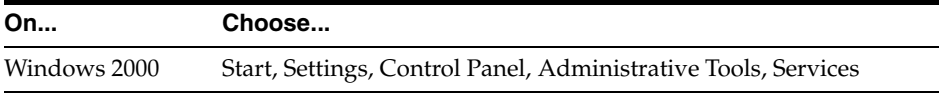

**2.** Select the **OracleHomeOracleASInterConnectAdapter-Application** service.

**3.** Stop the service based on the operating system.

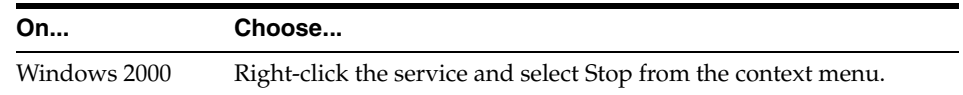

You can verify the stop status of the AQ adapter by viewing the oailog.txt files. These files are located in the timestamped subdirectory of the log directory of the AQ adapter.

# <span id="page-34-4"></span><span id="page-34-3"></span><span id="page-34-0"></span>**Sample Use Cases**

This chapter describes the sample use cases for the AQ adapter.

- [Case One: Publish and Subscribe with RAW Payload](#page-34-1)
- [Case Two: Invoke and Implement with Oracle Object Type Payload](#page-37-0)

## <span id="page-34-1"></span>**4.1 Case One: Publish and Subscribe with RAW Payload**

In this case, the AQ adapter publishes and subscribes using RAW Payload. The following case uses one installation of an AQ adapter that publishes a message and subscribes to the same event. Thus, the log files will indicate that an outbound message is followed by an inbound message.

#### <span id="page-34-2"></span>**4.1.1 Design Time Steps**

This section describes the steps for publishing and subscribing a message containing RAW payload. The event created is createCustomer where the payload corresponds to the customer.dtd file. For outbound messages, the application queue is xml\_raw\_q1. For inbound messages, the application queue is xml\_raw\_q2.

- **1.** Create a business object in iStudio. On the Create Business Object dialog, enter customer in the Business Object Name field.
- **2.** Create the event in iStudio. On the Create Event dialog, complete the following:
	- **a.** Select customer for the Business Object.
	- **b.** Enter createCustomer in the Event Name field.
	- **c.** Click **Import** and select **XML** to import the customer.dtd file.
	- **d.** Select customer as the root element.
- **3.** Create an application in iStudio. On the Create Application dialog, enter aqapp in the Application Name field.
- **4.** Create a Published Event using the Publish Event Wizard in iStudio:
	- **a.** On the Select an Event page:
		- **\*** Select **aqapp** for the Application.
		- **\*** Select **AQ** as the Message Type.
		- **\*** Expand the list in the Select an Event box and select createCustomer.
	- **b.** On the Define Application View page:
		- **\*** Click **Import** and select XML to import the customer.dtd file.
- **\*** Select customer as the root element.
- **\*** Click **Tracking Fields** and select the customer.id tracking fields.
- **c.** Define an ObjectCopy transformation from the application view customer to the common view customer on the Define Mappings page.
- **d.** Click **Finish**.
- **5.** Create a Subscribed Event using the Subscribe Wizard in iStudio:
	- **a.** On the Select an Event page:
		- **\*** Select **aqapp** for the Application.
		- **\*** Select **AQ** as the Message Type.
		- **\*** Expand the list in the Select an Event box and select createCustomer.
	- **b.** On the Define Application View Page:
		- **\*** Click **Import** and select **XML** on the Define Application View page to import the customer.dtd file.
		- Select customer as the root element.
	- **c.** Define a mapping so that ObjectCopy is completed from the application view customer to the common view customer on the Define Mappings page.
	- **d.** Click **Finish**.
- **6.** Set up application queues in iStudio from the Deploy Navigation tab:
	- **a.** Select **aqapp, and** then select **Application Queues**.
	- **b.** Publish: createCustomer, Queue: xml\_raw\_q1
	- **c.** Subscribe: createCustomer, Queue: xml\_raw\_q2

#### <span id="page-35-0"></span>**4.1.2 Runtime Steps**

Run the following script to create the application user:

```
connect system/manager 
create user aquser identified by manager; 
grant connect, resource to aquser; 
grant aq_user_role, aq_administrator_role to aquser;
```
The following steps describe the runtime procedures necessary to publish and subscribe a message containing RAW XML payload.

- **1.** Create the database user aquser by running the create\_user.sql script.
- **2.** Log in as aquser/manager.
- **3.** Create Advanced Queues by executing the CreateAQ.sql script.

**See Also:** ["Design Time Steps" on page 4-4](#page-37-1)

- **4.** Enqueue an XML message by executing the EnqCust.sql script.
- **5.** Set the agent\_log\_level parameter to 2 in the adapter.ini file.
- **6.** Delete the persistence directory and start the adapter.
- **7.** Verify that the message has been published, subscribed to, and delivered to xml\_ raw\_q2 by viewing the log files in the log directory of the AQ adapter.

#### <span id="page-36-0"></span>**4.1.3 Related Files**

The following files are related to the steps in case one.

■ DTD to be imported:

```
customer.dtd 
<!ELEMENT customer (id,name,address*)> 
<!ELEMENT address (city, state)> 
<!ELEMENT city (#PCDATA)> 
<!ELEMENT state (#PCDATA)> 
<!ELEMENT name (#PCDATA)> 
<!ELEMENT id (#PCDATA)>
```
■ Script to create the RAW Queues xml\_raw\_q1, xml\_raw\_q2:

```
CreateAQ.sql 
EXECUTE dbms_aqadm.create_queue_table (queue_table => 'RawMsgs_qtab', queue_
payload_type => 'RAW', multiple_consumers => FALSE); 
EXECUTE dbms_aqadm.create_queue (queue_name => 'xml_raw_q1', queue_table => 
'RawMsgs_qtab'); 
EXECUTE dbms_aqadm.start_queue (queue_name => 'xml_raw_q1'); 
EXECUTE dbms_aqadm.create_queue (queue_name => 'xml_raw_q2', queue_table =>
'RawMsgs_qtab'); 
EXECUTE dbms_aqadm.start_queue (queue_name => 'xml_raw_q2');
```
■ Script to Enqueue a createCustomer event on xml\_raw\_q1 queue:

```
EnqCust.sql
DECLARE
  enqueue_options dbms_aq.enqueue_options_t; 
  message_properties dbms_aq.message_properties_t; 
  msgid RAW(16); 
  payload RAW(5000); 
BEGIN
  payload := utl_raw.cast_to_raw('<?xml version="1.0" standalone="no"?> 
      <customer><id>10</id> 
      <name>Herb Stiel</name> 
      <address> 
   <city>SanMateo</city> 
       <state>California</state>
     </address> 
     </customer>'); 
  dbms_aq.enqueue(queue_name => 'xml_raw_q1', 
          enqueue_options => enqueue_options, 
          message_properties => message_properties, 
          payload => payload, 
         msgid \implies msgid);
  COMMIT; 
END; 
/
```
The create\_user.sql script:

```
CONNECT SYSTEM/MANAGER
CREATE USER aquser IDENTIFIED BY manager;
GRANT CONNECT, RESOURCE TO aquser;
GRANT AQ_USER_ROLE, AQ_ADMINISTRATOR_ROLE TO aquser;
```
# <span id="page-37-2"></span><span id="page-37-0"></span>**4.2 Case Two: Invoke and Implement with Oracle Object Type Payload**

In this case, the AQ adapter invokes and implements using Oracle Object Type Payload. The following case uses one installation of an AQ adapter that sends a request, receives the request, sends back a reply, and receives the reply. Thus, the log files will indicate four different message entries. The application used is aqapp.

### <span id="page-37-1"></span>**4.2.1 Design Time Steps**

This section describes the steps for invoking and implementing a procedure.

- **1.** Log in as the aquser/manager.
- **2.** Create the addr and cust Oracle Object Types by executing the CreateADT.sql script.
- **3.** Create the necessary queues by executing the CreateADTQueue.sql script.
- **4.** Create a Business Object in iStudio. On the Create Business Object dialog, enter customer in the Business Object Name field.
- **5.** Create a Procedure in iStudio. On the Create Procedure dialog, complete the following:
	- **a.** Select customer for the Business Object.
	- **b.** Enter updateCustomer in the Procedure Name field.
	- **c.** Click **Import** and select XML to import the customer.dtd file.
	- **d.** Select the **IN/OUT arguments** option.
- **6.** On the Create Data Type dialog, complete the following:
	- **a.** Enter DTDs in the Common Data Type Name field.
	- **b.** Click **Import** and select XML to import the customer.dtd file.
	- **c.** Select customer as the root element.
- **7.** Reload the project.
- **8.** Using the Invoke Wizard, complete the following:
	- **a.** On the Select a Procedure page:
		- **\*** Select aqapp for the Application.
		- **\*** Select AQ for the Message Type.
		- **\*** Expand the list in the Select a Procedure box and select updateCustomer.
	- **b.** On the Define Application View page:
		- **\*** Click **Import** and select **Database**.
		- Log in as the system user on the Database Login dialog.
		- **\*** On the Oracle Database Browser dialog, expand the AQUSER list and select AQUSER.MY\_QUEUE\_TYPE.
		- **\*** Click **Done**.
	- **c.** Create the following mapping on the Define Mapping IN Arguments page:
		- **\*** For aqapp view to the common view: updateCustomer:IN ObjectCopy - updateCustomer:IN
	- **d.** Create the following mapping on the Define Mapping OUT Arguments page:
- For common view to application view: updateCustomer: OUT -ObjectCopy - updateCustomer:OUT
- **9.** Repeat step 8 to create a new implemented procedure using the Implement Wizard.
- **10.** Set up application queues in iStudio from the Deploy Navigation tab:
	- **a.** Select **aqapp**, then select **Application Queues**.
	- **b.** Send Request: updateCustomer, Queue: xml\_q1
	- **c.** Receive Request: updateCustomer, Queue: xml\_q2
	- **d.** Send Reply: updateCustomer, Queue: xml\_q2
	- **e.** Receive Reply: updateCustomer, Queue: xml\_q3

#### <span id="page-38-0"></span>**4.2.2 Runtime Steps**

The following steps describe the runtime procedures that implement and invoke a procedure with Oracle Object Type payload.

**1.** Execute the EnqueueADT.sql script to enqueue an XML message.

**See Also:** ["Design Time Steps" on page 4-4](#page-37-1)

- **2.** Set the agent\_log\_level parameter to 2 in the adapter.ini file.
- **3.** Delete the persistence directory and start the adapter.
- **4.** Verify the following by viewing the adapter log files:
	- **•** Request was dequeued from  $xml_q1$  and enqueued to the hub queue  $oai$ hub\_queue.
	- Request was dequeued from oai\_hub\_queue and enqueued to xml\_q2.
	- **•** Reply was dequeued from  $xm1_q2$  and enqueued to the hub queue  $oai$ hub queue.
	- Reply was dequeued from  $oai\_hub\_queue$  and enqueued to  $xml_q3$ .

#### <span id="page-38-1"></span>**4.2.3 Related Files**

The following files are related to the runtime steps in case two.

CreateADT.sql

CREATE TYPE my\_queue\_type as object(id number, payload varchar2(1000)); /

CreateADTQueue.sql

```
EXECUTE dbms_aqadm.create_queue_table (queue_table => 'ADTMsgs_qtab', queue_
payload_type => 'my_queue_type', multiple_consumers =>
FALSE);
```

```
EXECUTE dbms_aqadm.create_queue (queue_name => 'xml_q1', queue_table =>
'ADTMsgs_qtab'); 
EXECUTE dbms_aqadm.start_queue (queue_name => 'xml_q1');
```
EXECUTE dbms\_aqadm.create\_queue (queue\_name => 'xml\_q2', queue\_table => 'ADTMsgs\_qtab'); EXECUTE dbms\_aqadm.start\_queue (queue\_name => 'xml\_q2');

```
EXECUTE dbms_aqadm.create_queue (queue_name => 'xml_q3', queue_table => 
   'ADTMsgs_qtab'); 
   EXECUTE dbms_aqadm.start_queue (queue_name => 'xml_q3'); 
■ EnqueueADT.sql
   DECLARE 
          enqueue_options dbms_aq.enqueue_options_t; 
          message_properties dbms_aq.message_properties_t; 
    msgid RAW(16);
     payload cust; 
   BEGIN 
         payload := my_queue_type(123,
                      '<customer><id>10</id> 
                       <name>Herb Stiel</name> 
                       <address> 
                          <city>SanMateo</city> 
                          <state>California</state> 
                       </address> 
                       </customer>');
   dbms_aq.enqueue(queue_name => 'xml_q1', 
                         enqueue_options => enqueue_options, 
                         message_properties => message_properties, 
                         payload => payload, 
                       msgid \Rightarrow msgid);
          COMMIT; 
   END; 
   /
```
# <span id="page-40-0"></span>**Frequently Asked Questions**

This chapter provides answers to frequently asked questions about the AQ adapter:

- [How do I know that the AQ adapter has started properly?](#page-40-1)
- [The Advanced Queuing adapter did not start properly. What is wrong?](#page-40-2)
- Why is the AQ adapter using old information after I changed information in [iStudio?](#page-41-0)
- [Which databases are referred to during installation?](#page-41-1)
- [What is the consumer name one should provide during installation?](#page-41-2)
- The B2B is unable to pick up messages from InterConnect. The messages reach the [IP\\_OUT\\_QUEUE, but stay there because B2B process them. What's wrong?](#page-41-4)
- [How can I edit configuration settings after installation?](#page-41-3)
- [Can I install multiple Advanced Queuing adapters on the same computer?](#page-42-0)
- How do I handle ANY [tags in DTDs imported into iStudio?](#page-42-1)
- [How do I secure my passwords?](#page-44-1)

#### <span id="page-40-1"></span>**How do I know that the AQ adapter has started properly?**

View the oailog.txt file located in the timestamped subdirectory of the AQ adapter log directory:

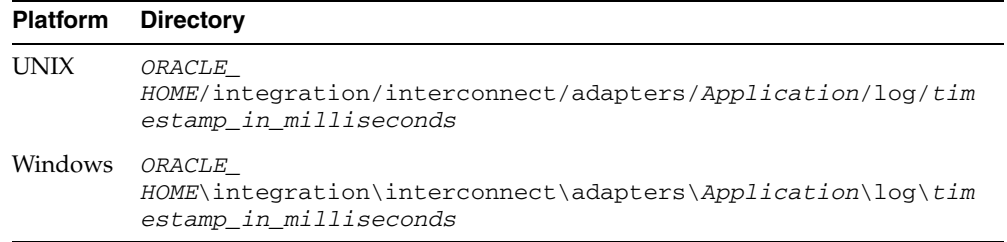

where *Application* is the value you defined in Step [4 on page 2-2,](#page-15-3) and *timestamp\_ in\_milliseconds* is the directory. If no exceptions are listed, then the adapter has started properly.

#### <span id="page-40-2"></span>**The Advanced Queuing adapter did not start properly. What is wrong?**

View the exceptions in the AQ adapter  $log$  file (oailog.txt). The exceptions should provide some idea about what went wrong. It is possible that the AQ adapter is unable to connect to the repository. Ensure that the repository is started properly. Once the

repository is started properly, the AQ adapter will connect to it. You do not need to restart the adapter.

**See Also:** *Oracle Application Server Integration InterConnect User's Guide* for instructions on starting the repository on UNIX and Windows

#### <span id="page-41-0"></span>**Why is the AQ adapter using old information after I changed information in iStudio?**

The AQ adapter caches the information from iStudio that is stored locally in the repository for better performance in a production environment.

If you change something in iStudio and want to view it in the runtime environment, then stop the AQ adapter, delete the cache files, and restart the adapter.

Each adapter has a persistence directory located in the adapter's directory. Deleting this directory when adapter has been stopped allows the adapter to obtain the new metadata from the repository when started.

#### <span id="page-41-1"></span>**Which databases are referred to during installation?**

The database referred during installation are those on the application side from which the adapter will either put or get messages from Advanced Queuing.

#### <span id="page-41-2"></span>**What is the consumer name one should provide during installation?**

If all the queues that the AQ adapter connects to on the application side are single consumer queues, then leave this blank. However, if any one of the queues is a multiconsumer queue, then specify a consumer name.

The application that writes to the AQ adapter uses a consumer name to indicate to OracleAS Integration InterConnect to pick up this message. Use one of the following methods to determine the consumer name to use:

- If the piece of code that writes the message to the  $AQ$  adapter is already available, then look at that code or the documentation that comes with it to find the consumer name.
- If the piece of code that writes the message to the AO adapter is not available, then enter any string as the consumer name. When that piece of code is built, ensure that the consumer names match.

#### <span id="page-41-4"></span>**The B2B is unable to pick up messages from InterConnect. The messages reach the IP\_OUT\_QUEUE, but stay there because B2B process them. What's wrong?**

B2B listens on the IP\_OUT\_QUEUE as b2bUser, whereas IC does not enqueue the message for any specific user. As a result, B2B does not pick up the messages.

Use the 'AddHeader' transformation in the subscribing adapter transformation mapping. The field should be 'aq\_recipients' and the value should consist of comma-separated consumer names.

#### <span id="page-41-3"></span>**How can I edit configuration settings after installation?**

Edit the parameters in the following file:

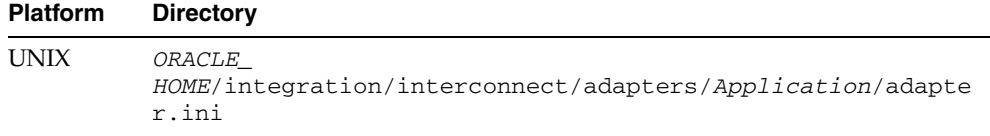

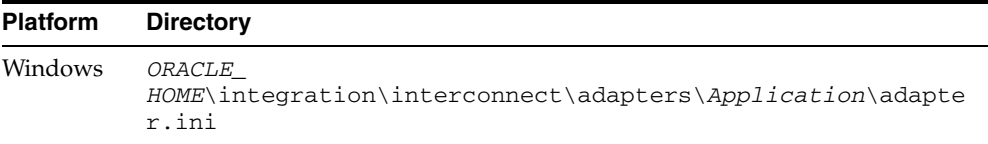

The following table lists the parameters and their corresponding questions in the installation:

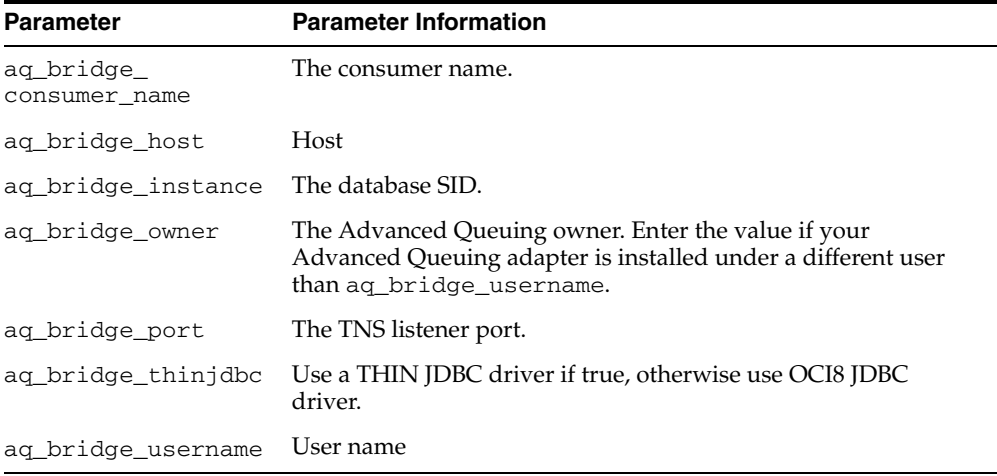

#### <span id="page-42-0"></span>**Can I install multiple Advanced Queuing adapters on the same computer?**

The installer overwrites previous installations of the AQ adapter if you try to install it a second time in the same Oracle home. However, you can have multiple Oracle homes on a computer and have one AQ adapter in each Oracle home. When you install the AQ adapter a second time, choose a different Oracle home.

#### <span id="page-42-2"></span><span id="page-42-1"></span>**How do I handle ANY tags in DTDs imported into iStudio?**

ANY tags in an XML DTD allow unstructured data to be used in XML. OracleAS Integration InterConnect, however, must know about the structure of that data (using a DTD) if that data is to be used in mappings.

There are two methods for to know about the structure of the data:

**1.** The simplest method is to modify the DTD being imported into iStudio and replace the ANY tag with structured data. When modifying the DTD, only a copy of the DTD being imported into iStudio is modified, not the published version of the DTD. For example, if the USERAREA ANY tag is edited before importing the DTD into iStudio, only a copy is changed and the published OAG definition, which other people who download the OAG DTDs would use, is not changed.

This approach also supports using PCDATA for an ANY tag.

For example, consider the following customer.dtd:

<!ELEMENT customer (name, phone, address)> <!ELEMENT name (#PCDATA)> <!ELEMENT phone (#PCDATA)> <!ELEMENT address ANY)>

This customer.dtd can be changed to the following:

<!ELEMENT customer (name, phone, address)> <!ELEMENT name (#PCDATA)>

```
<!ELEMENT phone (#PCDATA)>
<!ELEMENT customer (name, phone, address)>
<!ELEMENT name (#PCDATA)>
<!ELEMENT phone (#PCDATA)>
<!ELEMENT address (#PCDATA)>
<!ELEMENT street (#PCDATA)>
<!ELEMENT city (#PCDATA)>
<!ELEMENT zip (#PCDATA)>
```
This is dependent on what the XML will conform to at runtime. If the XML will use the ANY tag in different ways at runtime, a union can be used. For example, if address has street, city, and state only for some instances and for other instances has zip only, then a standard DTD union mechanism can be used to do this.

- <span id="page-43-0"></span>**2.** The following steps describe a second approach that involves creating a separate DTD and defines the structure used at runtime for the ANY tag.
	- **a.** Import the DTD for the event, while creating an Application Data Type or creating the published/subscribed event or the invoked/implemented procedure. iStudio warns about the ANY tag and points out the type that needs to be modified.
	- **b.** Reload the iStudio project.
	- **c.** Under the list of ADTs, find the type corresponding to the ANY element and right-click to display the context menu. This is the ADT mentioned in Step [a.](#page-43-0)
	- **d.** Import a DTD, which defines the structure planned to use, for the ANY tag.

This method does not support using PCDATA tag for the ANY element. The ANY element must have a sub-element in this case.

For example, consider the following, customer.dtd:

```
<!ELEMENT customer (name, phone, address)>
<!ELEMENT name (#PCDATA)>
<!ELEMENT phone (#PCDATA)>
<!ELEMENT address ANY)>
```
When this DTD is imported, iStudio warns that the address tag is an ANY tag and it corresponds to the address ADT in iStudio.

The address\_any.dtd could look like the following:

```
<!ELEMENT address_any (street, city, zip)>
<!ELEMENT street (#PCDATA)>
<!ELEMENT city (#PCDATA)>
<!ELEMENT zip ANY)>
```
Import the address\_any.dtd by right-clicking the address ADT in iStudio. This assumes that the XML has an address\_any element under the address element, as follows:

```
<address>
  <address_any>
    <street>
     <city>
     <zip>
  </address_any>
</address>
```
If the address\_any element is not needed, then instead of editing the address ADT, edit customer ADT and change the type of address attribute from address to address\_any, after importing address\_any elsewhere. The following is now true:

```
<address>
   <street>
   <city>
   <zip>
</address>
```
#### <span id="page-44-1"></span><span id="page-44-0"></span>**How do I secure my passwords?**

OracleAS Integration InterConnect uses Oracle Wallet Manager to maintain system passwords. When you install OracleAS Integration InterConnect, Oracle Wallet Manager is also installed and a password store is created. All passwords used by OracleAS Integration InterConnect components are stored in the password store. The password is stored in the Oracle Wallet in the following format:

ApplicationName/password

For example,

AQAPP/aq\_bridge\_schema\_password

The ApplicationName is the name of the application, which is extracted from the adapter.ini file of the corresponding adapter. In the adapter.ini file, the application parameter specifies the ApplicationName to which this adapter connects. The password for the application is also retrieved from the adapter.ini file.

You can create, update, and delete passwords using the oraclewallet command. When you run the command, it prompts you for the admin password.

You can use the following commands to manage your passwords:

List all passwords in the store

oraclewallet -listsecrets

Create a password

oraclewallet -createsecret passwordname

For example, to create a password for the hub schema:

oraclewallet -createsecret hub\_password

View a password

oraclewallet -viewsecret passwordname

For example, to view the password for the hub schema:

oraclewallet -viewsecret hub\_password

■ Update a password

oraclewallet -updatesecret passwordname

For example, to update the password for the hub schema:

oraclewallet -updatesecret hub\_password

#### ■ Delete a password

oraclewallet -deletesecret passwordname

For example, to delete the password for the hub schema:

oraclewallet -deletesecret hub\_password

# **Index**

#### <span id="page-46-0"></span>**A**

[Advanced, 2-12](#page-25-1) advanced queuing adapter [configuration, 2-3](#page-16-4) [design time concepts, 3-1](#page-28-5) [hardware requirements, 1-1](#page-12-7) [installation, 2-1](#page-14-5) [overview, 1-1](#page-12-8) [runtime concepts, 3-3](#page-30-3) [software requirements, 1-1](#page-12-9) [Advanced Queuing Adapter-specific](#page-25-1)  Parameters, 2-12 [agent\\_admin\\_port, 2-5](#page-18-3) [agent\\_delete\\_file\\_cache\\_at\\_startup, 2-5](#page-18-4) [agent\\_dvm\\_table\\_caching, 2-5](#page-18-5) [agent\\_log\\_level, 2-6](#page-19-0) [agent\\_lookup\\_table\\_caching, 2-6](#page-19-1) [agent\\_max\\_ao\\_cache\\_size, 2-6](#page-19-2) [agent\\_max\\_co\\_cache\\_size, 2-6](#page-19-3) [agent\\_max\\_dvm\\_table\\_cache\\_size, 2-6](#page-19-4) [agent\\_max\\_lookup\\_table\\_cache\\_size, 2-6](#page-19-5) [agent\\_max\\_message\\_metadata\\_cache\\_size, 2-6](#page-19-6) [agent\\_max\\_queue\\_size, 2-6](#page-19-7) [agent\\_message\\_selector, 2-6](#page-19-8) [agent\\_metadata\\_caching, 2-7](#page-20-0) [agent\\_persistence\\_cleanup\\_interval, 2-7](#page-20-1) [agent\\_persistence\\_queue\\_size, 2-7](#page-20-2) [agent\\_persistence\\_retry\\_interval, 2-7](#page-20-3) [agent\\_pipeline\\_from\\_hub, 2-7](#page-20-4) [agent\\_pipeline\\_to\\_hub, 2-7](#page-20-5) [agent\\_reply\\_message\\_selector, 2-7](#page-20-6) [agent\\_reply\\_subscriber\\_name, 2-8](#page-21-0) [agent\\_subscriber\\_name, 2-8](#page-21-1) [agent\\_throughput\\_measurement\\_enabled, 2-8](#page-21-2) [agent\\_tracking\\_enabled, 2-8](#page-21-3) [agent\\_use\\_custom\\_hub\\_dtd, 2-8](#page-21-4) [application, 2-8](#page-21-5) [application parameter, 2-4](#page-17-5) [aq\\_bridge\\_consumer\\_name, 2-12](#page-25-2) [aq\\_bridge\\_host, 2-12](#page-25-3) [aq\\_bridge\\_hostx, 2-13](#page-26-1) [aq\\_bridge\\_instance, 2-12](#page-25-4) [aq\\_bridge\\_instancex, 2-13](#page-26-2) [aq\\_bridge\\_num\\_nodes, 2-13](#page-26-3) [aq\\_bridge\\_owner, 2-12](#page-25-5)

[aq\\_bridge\\_password, 2-12](#page-25-6) [aq\\_bridge\\_port, 2-12](#page-25-7) [aq\\_bridge\\_portx, 2-13](#page-26-4) [aq\\_bridge\\_username, 2-13](#page-26-5)

#### **B**

[bridge\\_class, 2-13](#page-26-6)

#### **C**

Case Two [Invoke and Implement with Oracle Object Type](#page-37-2)  Payload, 4-4 [configuration, 2-3](#page-16-4) [adapter.ini, 2-5](#page-18-6) [hub.ini, 2-4](#page-17-6) [ini file settings, 2-4](#page-17-7)

#### **D**

[Database Requirements, 1-2](#page-13-4) [Database SID, 2-2](#page-15-4) design time [concepts, 3-1](#page-28-5) [metadata, 3-2](#page-29-2) [DTDs imported, A-3](#page-42-2)

#### **E**

[encoding, 2-8](#page-21-6) [Enterprise Application Integratio, 1-1](#page-12-10)

#### **H**

[How do I secure my passwords?, A-5](#page-44-0) [hub\\_hostx, 2-5](#page-18-7) [hub\\_instancex, 2-5](#page-18-8) [hub\\_num\\_nodes, 2-5](#page-18-9)

#### **I**

[Importing from XML, 3-2](#page-29-3) [installation, 2-1](#page-14-5) [tasks, 2-1](#page-14-6) [instance\\_number, 2-9](#page-22-0) iStudio

[creating metadata, 3-2](#page-29-2)

#### **J**

[JRE Requirements, 1-2](#page-13-5)

#### **L**

[Log File of Advanced Queuing Adapter](#page-32-2)  Instance, 3-5

#### **M**

metadata [in istudio, 3-2](#page-29-2)

#### **N**

[nls\\_country, 2-9](#page-22-1) [nls\\_date\\_format, 2-9](#page-22-2) [nls\\_language, 2-9](#page-22-3)

#### **O**

[Operating System Requirements, 1-2](#page-13-6)

#### **P**

[partition, 2-9](#page-22-4) preinstallation [tasks, 2-1](#page-14-7)

#### **R**

[RAC-specific adapter.ini parameters, 2-13](#page-26-7) [Real Application Clusters, 2-5](#page-18-10) [receiving adapter, 3-4](#page-31-2) runtime [concepts, 3-3](#page-30-3)

#### **S**

sample use cases [publish and subscribe with raw payload, 4-1](#page-34-4) [sender adapter, 3-3](#page-30-4) [service\\_class, 2-9](#page-22-5) [service\\_classpath, 2-10](#page-23-0) [service\\_jdk\\_dll, 2-10](#page-23-1) [service\\_max\\_heap\\_size, 2-10](#page-23-2) [service\\_max\\_java\\_stack\\_size, 2-10](#page-23-3) [service\\_max\\_native\\_stack\\_size, 2-10](#page-23-4) [service\\_min\\_heap\\_size, 2-10](#page-23-5) [service\\_num\\_vm\\_args, 2-11](#page-24-1) [service\\_path, 2-11](#page-24-2) [service\\_vm\\_argnumber, 2-11](#page-24-3) [Starting the Advanced Queuing Adapter, 3-4](#page-31-3) [Stopping the Advanced Queuing Adapter, 3-5](#page-32-3) supported features [oracle object payload with and without xml](#page-28-6)  data, 3-1 [raw payload, 3-1](#page-28-7)